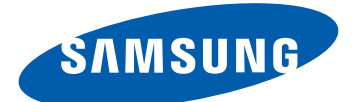

# GT-I8350 Руководство пользователя

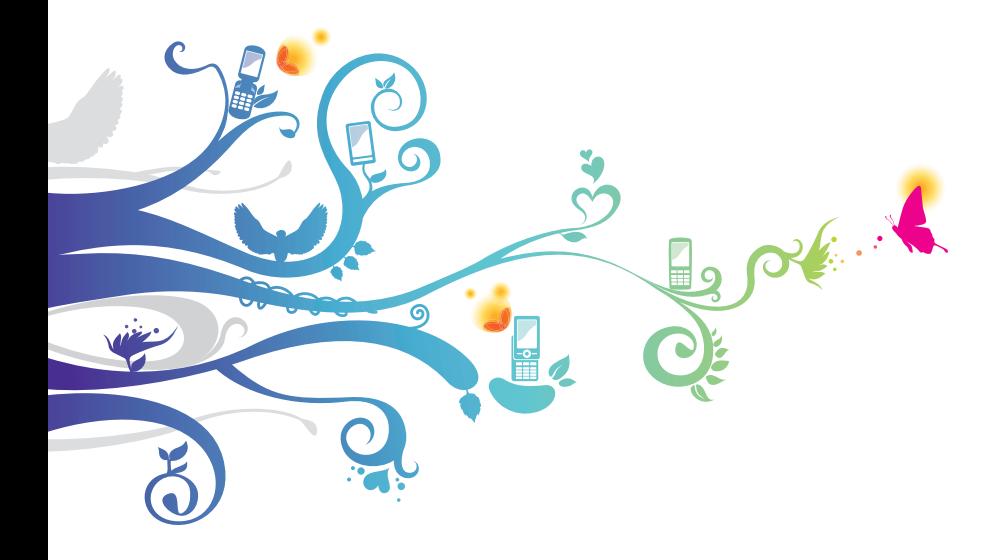

# **О данном руководстве**

Благодарим вас за покупку мобильного устройства Samsung. Оно предоставит вам возможность пользоваться высококачественными мобильными услугами и развлечениями на основе передовых технологий и высочайших стандартов Samsung.

Данное руководство предназначено для того, чтобы помочь вам разобраться в функциях и характеристиках устройства.

# **Сначала прочтите следующую информацию**

- **●** Внимательное прочтение всех инструкций по безопасности и данного руководства пользователя гарантирует правильную и безопасную работу с устройством.
- **●** Описания, приведенные в этом руководстве, основаны на параметрах устройства по умолчанию.
- **●** Изображения и снимки, приведенные в данном руководстве, могут отличаться от реального вида устройства.
- **●** Содержание данного руководства пользователя зависит от модели устройства и программного обеспечения, поставляемого операторами мобильной связи или поставщиками услуг, и может изменяться без предварительного уведомления. Обновленные руководства пользователя можно найти на веб-сайте www.samsung.com.
- **●** Доступные функции и дополнительные услуги зависят от модели устройства, программного обеспечения и оператора мобильной связи.
- **●** Формат и способ распространения данного руководства пользователя основаны на платформе Windows и могут отличаться в зависимости от ОС пользователя.
- **●** Приложения на устройстве могут работать иначе, чем приложения на ПК, и обладать не всеми возможностями приложений на ПК.

О данном руководстве *2*

- **●** Доступные приложения и их возможности зависят от страны, региона и характеристик оборудования. Компания Samsung не несет ответственности за сбои в работе устройства, вызванные приложениями сторонних разработчиков.
- **●** Компания Samsung не несет ответственности за сбои в работе устройства и проблемы совместимости, вызванные изменениями настроек реестра.
- **●** Обновления ПО для устройства можно найти на веб-сайте www.samsung.com.
- **●** ПО, звуковые файлы, обои, изображения и прочее содержимое, предустановленное на устройство, лицензированы для ограниченного использования компанией Samsung и их соответствующими владельцами. Копирование и использование этих материалов в коммерческих целях является нарушением авторского права. Компания Samsung не несет ответственности за нарушение пользователями авторских прав.
- **●** Данный продукт включает в себя бесплатное программное обеспечение или программное обеспечение с открытым кодом. Точные сведения об используемых лицензиях и другая правовая информация содержатся на веб-сайте [opensource.samsung.com.](http://opensource.samsung.com)
- **●** Сохраните руководство пользователя для использования в будущем.

# **Обозначения, используемые в данном руководстве**

Перед началом работы ознакомьтесь с обозначениями, используемыми в данном руководстве.

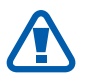

**Предостережение** — ситуации, которые могут привести к получению травмы вами или кем-либо из окружающих.

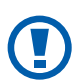

**Внимание!** — ситуации, которые могут привести к повреждению устройства или другого оборудования.

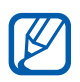

**Примечание** — примечания, советы или дополнительные сведения.

О данном руководстве

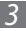

- ► **См.** отсылка к страницам с соответствующей информацией. Например, «► с. 12» означает «смотрите страницу 12».
- → **Стрелка** последовательность выбора параметров или пунктов меню для выполнения определенного действия. Например, «В режиме меню выберите пункт **Настройки** → **регион + язык** → **Язык интерфейса**» означает «выберите пункт **Настройки**, затем пункт **регион + язык**, а затем — **Язык интерфейса**».
- [ ] **Квадратные скобки** такими скобками оформляются названия клавиш устройства. Например, [ $\approx$ ] означает клавишу возврата на главный экран.

# **Авторские права**

© Samsung Electronics, 2012.

Данное руководство пользователя защищено международными законами об авторских правах.

Запрещается воспроизводить, распространять, переводить или передавать какие-либо части данного руководства пользователя в любой форме или любым способом, электронным или механическим, включая фотокопирование, запись или хранение в любой системе хранения и поиска информации, без предварительного письменного разрешения компании Samsung Electronics.

О данном руководстве

*4*

# **Товарные знаки**

- **●** SAMSUNG и логотип SAMSUNG являются зарегистрированными товарными знаками компании Samsung Electronics.
- **●** Данный продукт включает **Windows**® программное обеспечение, лицензируемое компанией MS, phone являющейся аффилированным лицом Microsoft Corporation. Microsoft и программное обеспечение, содержащее имя Microsoft, являются зарегистрированными товарными знаками Microsoft Corporation.
- **●** Bluetooth® является зарегистрированным товарным знаком компании Bluetooth SIG, Inc. во всем мире.
- **●** Oracle и Java являются зарегистрированными товарными знаками компании Oracle и/или ее дочерних компаний. Остальные авторские права и товарные знаки являются собственностью их владельцев.
- **●** Wi-Fi®, логотип Wi-Fi CERTIFIED и логотип Wi-Fi являются зарегистрированными товарными знаками Wi-Fi Alliance.
- **●** Остальные авторские права и товарные знаки являются собственностью их владельцев.

# **e**dina **CE01680**

О данном руководстве

*5*

# Содержание

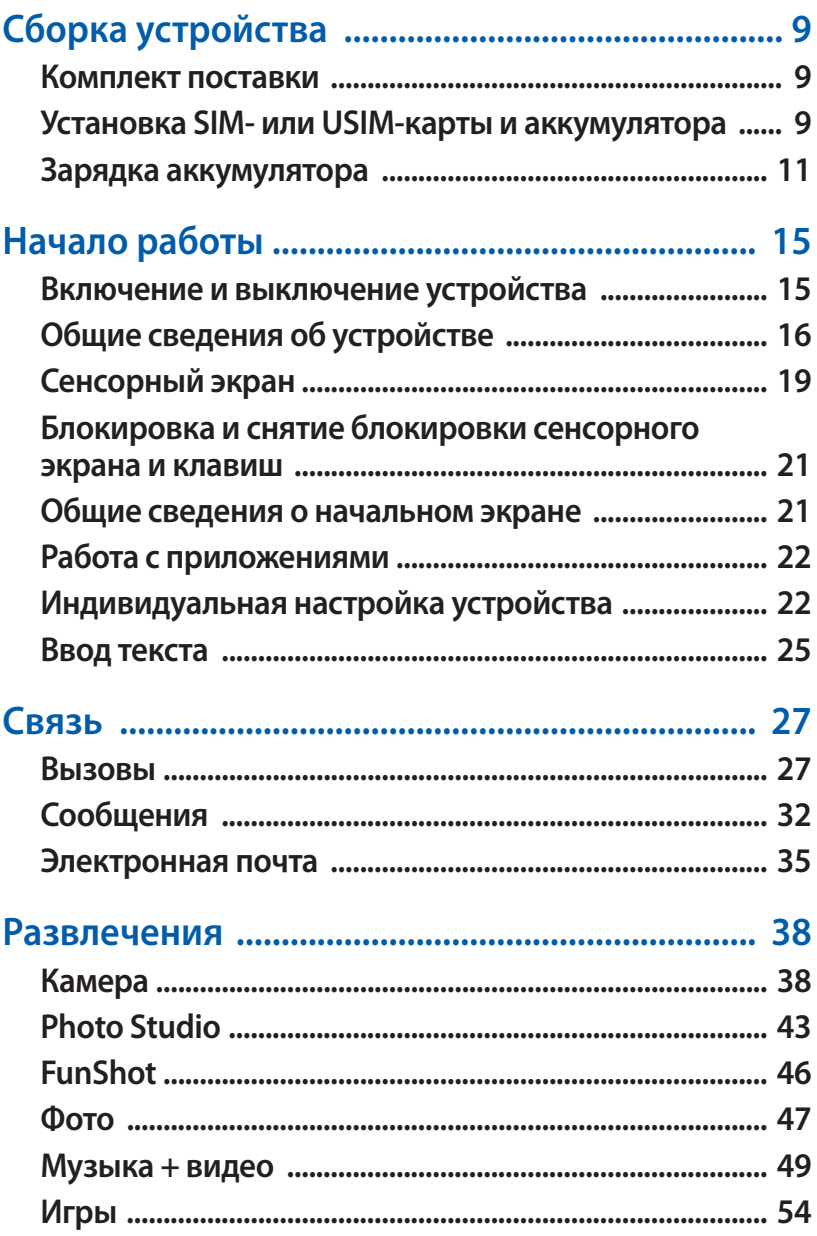

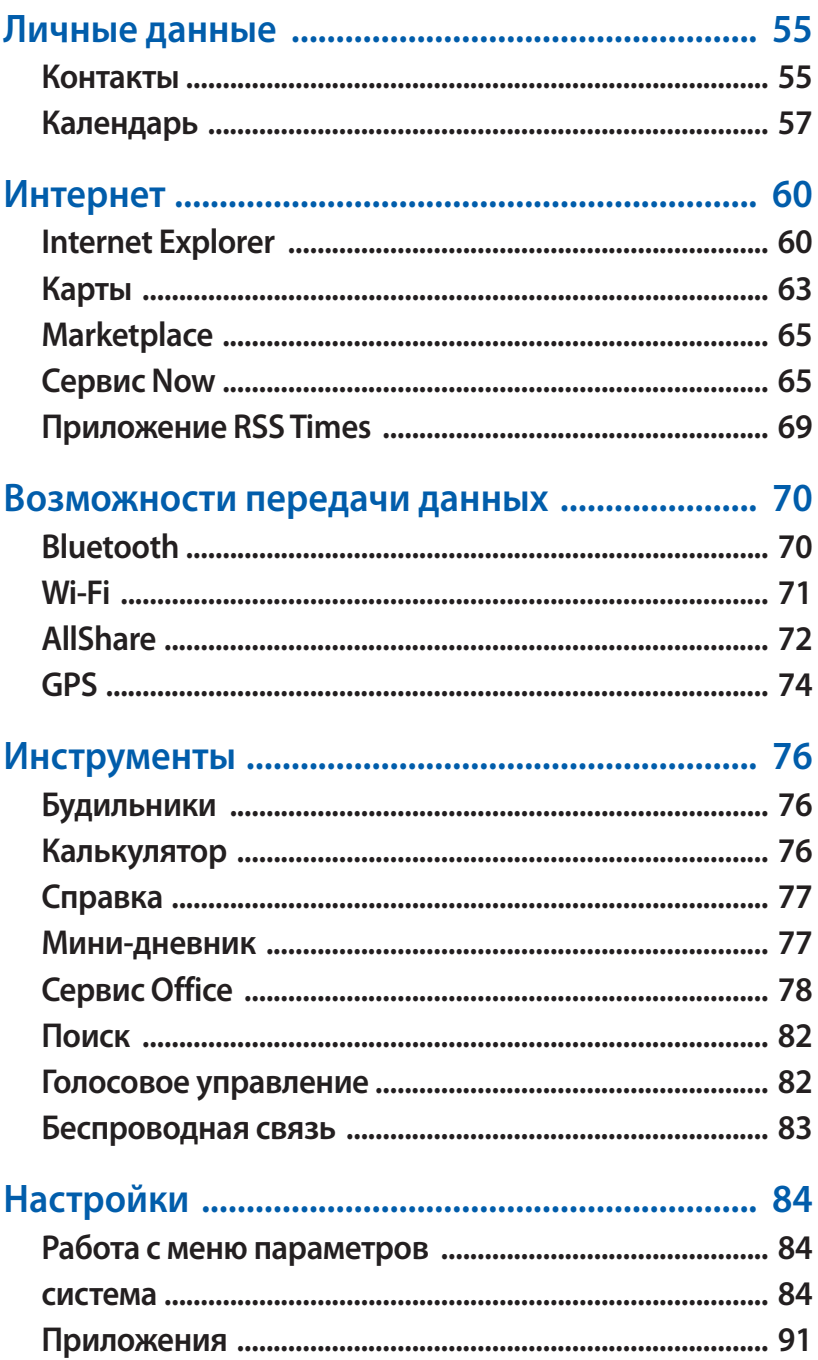

#### Содержание

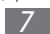

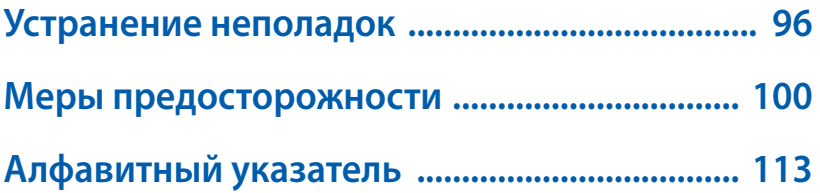

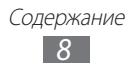

# <span id="page-8-0"></span>**Сборка устройства**

# **Комплект поставки**

В комплект поставки входят:

- **●** мобильное устройство;
- **●** аккумулятор;
- **●** зарядное устройство;
- **●** гарнитура;
- **●** краткое руководство.

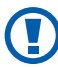

Используйте только программное обеспечение, рекомендованное компанией Samsung. Гарантия производителя не распространяется на повреждения или неисправности в работе устройства, возникшие в результате использования пиратского или нелегального программного обеспечения.

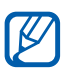

- **●** Комплект поставки устройства и доступные аксессуары могут отличаться в зависимости от региона или оператора мобильной связи.
- **●** Дополнительные аксессуары можно приобрести у местных дилеров компании Samsung.
- **●** Рекомендуется использовать с устройством аксессуары, входящие в комплект поставки.
- **●** Аксессуары, не входящие в комплект поставки, могут быть несовместимы с данным устройством.

# **Установка SIM- или USIM-карты и аккумулятора**

При подключении к услуге сотовой связи вы получите SIM-карту, содержащую PIN-код и список дополнительных услуг. Чтобы пользоваться услугами UMTS и HSDPA, необходимо приобрести универсальный модуль идентификации абонента (USIM-карту).

Чтобы установить SIM- или USIM-карту и аккумулятор, выполните указанные ниже действия.

- *1* Если устройство включено, нажмите и удерживайте клавишу  $[O]$ , а затем пальцем перетащите экран блокировки вниз.
- *2* Снимите крышку аккумулятора.

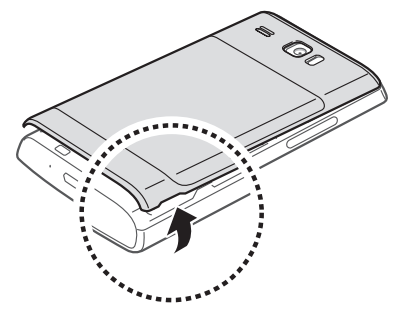

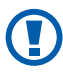

Соблюдайте осторожность, чтобы не поранить пальцы при снятии крышки.

*3* Вставьте SIM- или USIM-карту в устройство золотистыми контактами вниз.

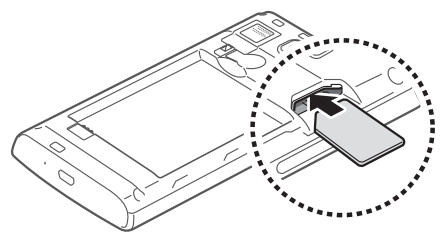

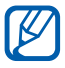

Без установленной SIM- или USIM-карты можно использовать несетевые функции устройства и некоторые функции меню.

<span id="page-10-0"></span>*4* Установите аккумулятор.

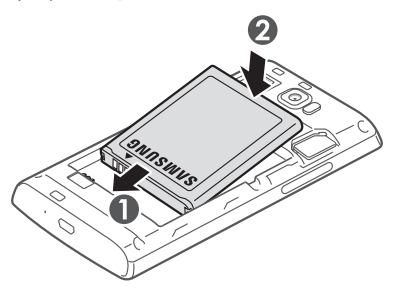

*5* Закройте крышку аккумулятора.

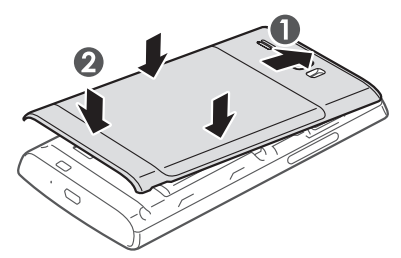

# **Зарядка аккумулятора**

Перед первым использованием устройства необходимо зарядить аккумулятор.

Мобильное устройство можно заряжать как с помощью зарядного устройства, так и подключив его к ПК посредством USB-кабеля.

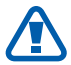

Используйте только зарядные устройства и кабели, одобренные компанией Samsung. Использование несовместимых зарядных устройств и кабелей может привести к взрыву аккумулятора или повреждению мобильного устройства.

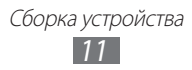

- **●** При низком уровне заряда аккумулятора подается предупредительный звуковой сигнал и появляется сообщение о его разрядке. Значок аккумулятора принимает вид пустого аккумулятора. Если уровень заряда слишком низкий, устройство выключается автоматически. Чтобы включить устройство, необходимо зарядить аккумулятор.
	- **●** При полной разрядке аккумулятора включить мобильное устройство невозможно, даже если поставить его на зарядку. Следует подождать несколько минут, пока аккумулятор немного зарядится.

#### › **Зарядка с помощью зарядного устройства**

*1* Вставьте узкий штекер зарядного устройства в многофункциональный разъем.

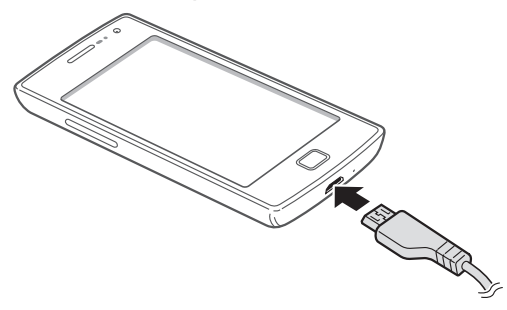

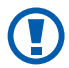

Неправильное подключение зарядного устройства может привести к серьезному повреждению мобильного устройства. Гарантия не распространяется ни на какие повреждения, возникшие в результате неправильного использования устройства и аксессуаров.

- *2* Подключите зарядное устройство к сети переменного тока.
	- **●** Во время зарядки аккумулятора можно пользоваться устройством, но процесс зарядки при этом замедляется.
		- **●** Во время зарядки устройства сенсорный экран может не реагировать на касания. Это вызвано нестабильной подачей энергии. В этом случае отключите зарядное устройство от мобильного устройства.
		- **●** Во время зарядки устройство может нагреваться. Это нормальный процесс, который не влияет на срок службы или работоспособность устройства.
		- **●** При нарушении нормальной работы мобильного или зарядного устройства обратитесь в сервисный центр Samsung.
- $\beta$  Когда аккумулятор полностью зарядится, отсоедините зарядное устройство сначала от мобильного устройства, затем от розетки.

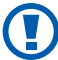

Перед извлечением аккумулятора необходимо отсоединить зарядное устройство. В противном случае мобильное устройство может быть повреждено.

В целях экономии электроэнергии вынимайте зарядное устройство из розетки, если оно не используется. Зарядное устройство не оснащено выключателем питания, поэтому его нужно вынимать из розетки, чтобы прервать процесс зарядки. При использовании зарядное устройство должно плотно прилегать к розетке.

> Сборка устройства *13*

# › **Зарядка с помощью USB-кабеля**

Перед зарядкой устройства убедитесь, что ПК включен.

- *1* Подключите один конец (микро-USB) USB-кабеля к многофункциональному разъему.
- *2* Подключите второй конец USB-кабеля к порту USB на ПК.

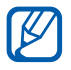

В зависимости от типа используемого USB-кабеля зарядка устройства может начаться не сразу, а через некоторое время.

 $\beta$  Когда аккумулятор полностью зарядится, отключите USBкабель сначала от устройства, а затем от ПК.

# <span id="page-14-0"></span>**Начало работы**

# **Включение и выключение устройства**

Чтобы включить устройство, нажмите и удерживайте клавишу [ ]. При первом включении устройства следуйте инструкциям на экране, чтобы подготовить его к использованию.

Вы можете создать учетную запись Windows Live или войти в уже существующую, чтобы воспользоваться приложениями для взаимодействия с сервером Windows Live.

Чтобы выключить устройство, нажмите и удерживайте клавишу  $[$ ( $\bigcup$ ), а затем пальцем перетащите экран блокировки вниз.

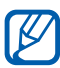

- **●** Следуйте всем требованиям предупреждающих табличек и указаниям персонала в тех местах, где запрещено использование беспроводных устройств, например в самолете или больнице.
- **●** Чтобы использовать несетевые функции устройства, переключитесь в автономный режим. В режиме меню выберите пункт **Настройки** → **режим "в самолете"**.

# <span id="page-15-0"></span>**Общие сведения об устройстве**

# › **Внешний вид**

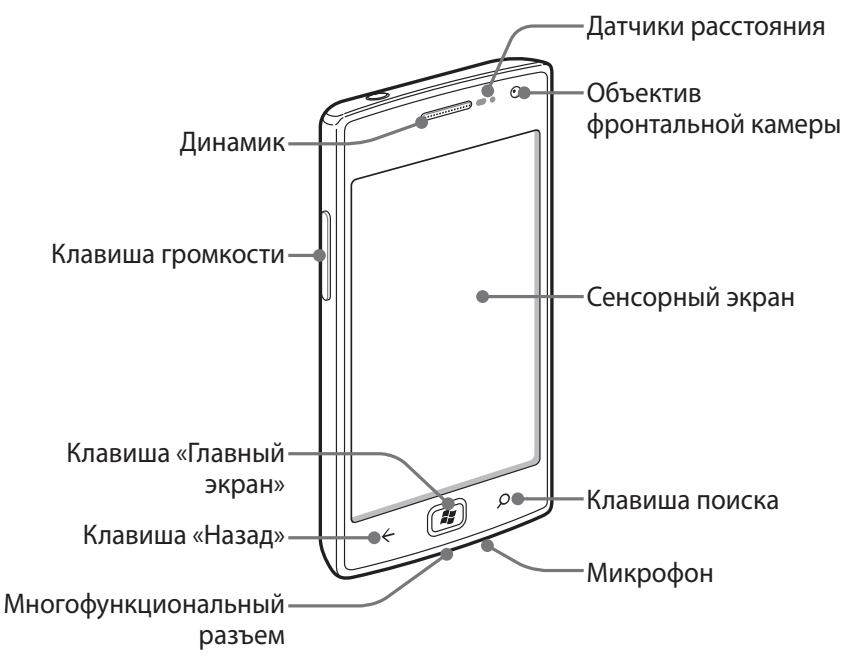

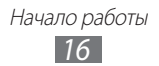

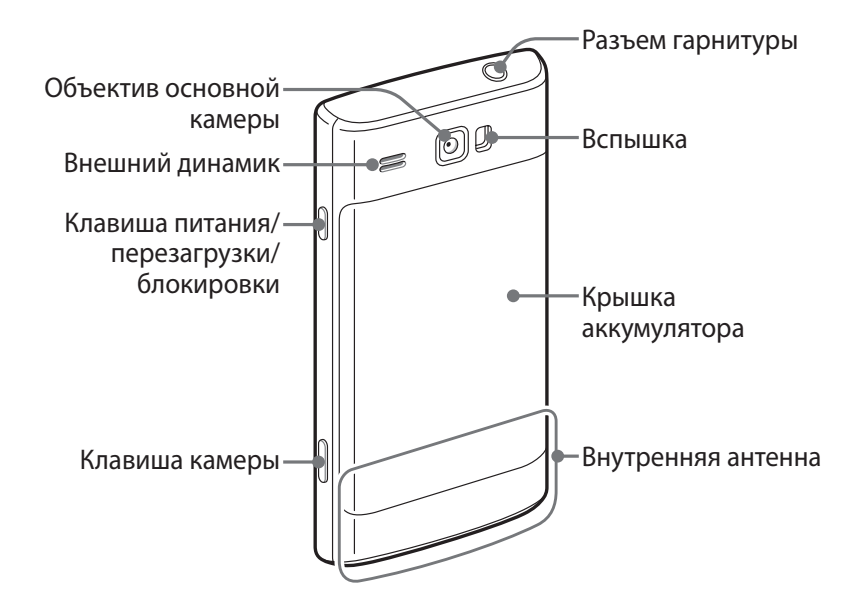

# › **Клавиши**

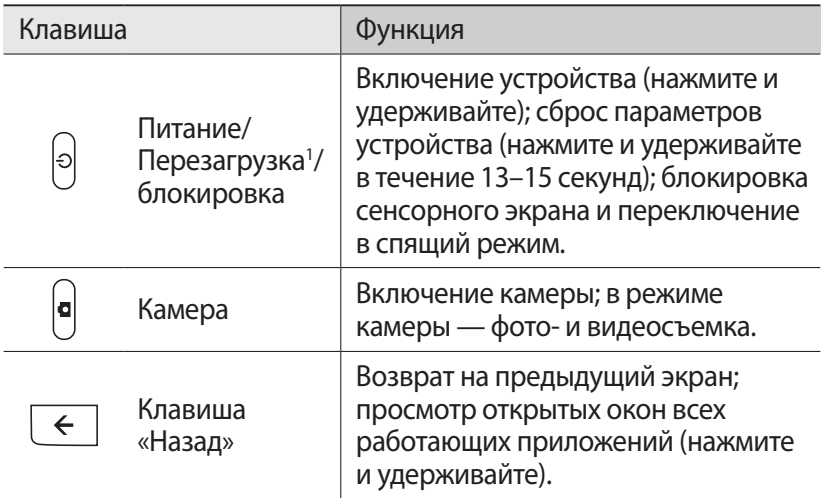

1. При зависании устройства или появлении критических ошибок необходимо произвести сброс настроек, чтобы восстановить функциональность.

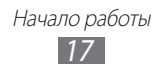

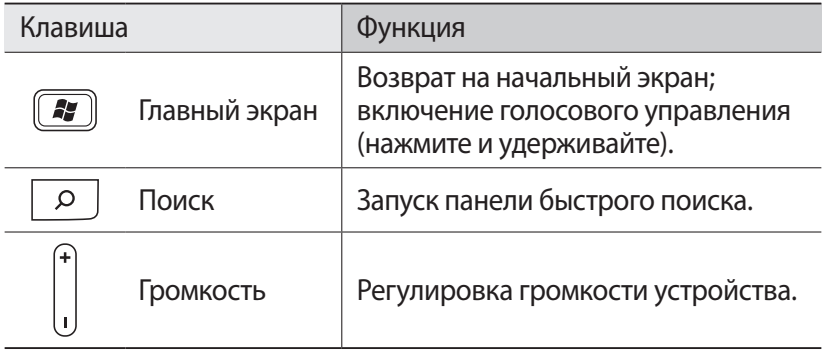

#### › **Значки состояния**

- **●** Значки, отображаемые на дисплее, могут различаться в зависимости от страны или оператора мобильной связи.
- **●** Некоторые значки состояния могут быть скрыты. Чтобы просмотреть их, прикоснитесь к области значков состояния.

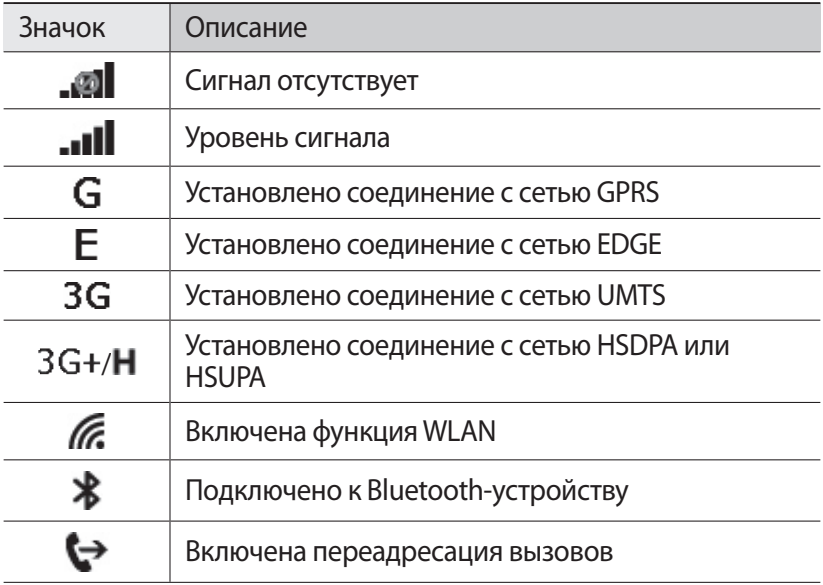

<span id="page-18-0"></span>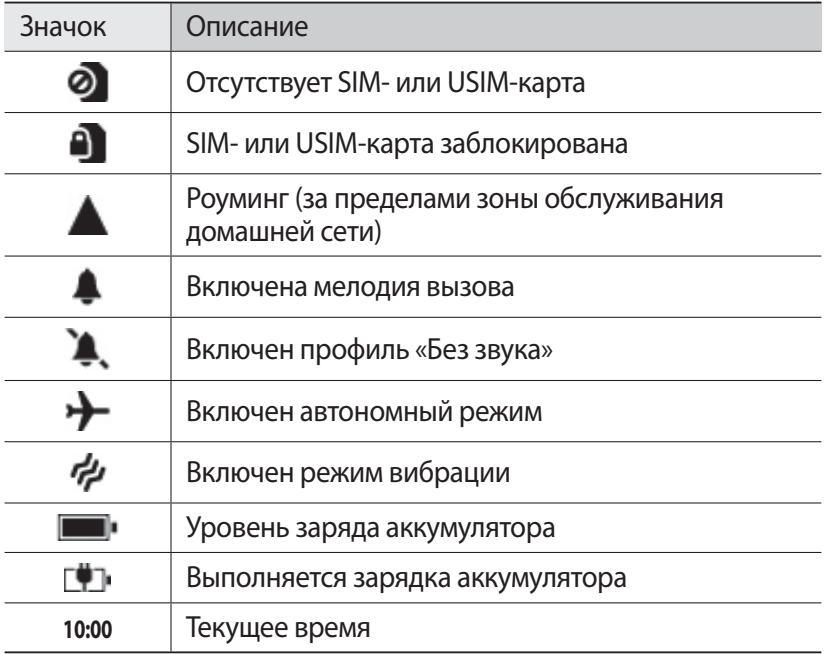

# **Сенсорный экран**

Сенсорный экран устройства позволяет с легкостью выбирать элементы и выполнять различные действия. В этом разделе описаны основные действия, необходимые для работы с сенсорным экраном.

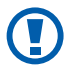

- **●** Не используйте острые предметы для работы с сенсорным экраном: на его поверхности могут появиться царапины.
- **●** Следите за тем, чтобы сенсорный экран не соприкасался с электронными устройствами. Возникающие при этом электростатические разряды могут привести к неправильной работе сенсорного экрана или выходу его из строя.
- **●** Не допускайте попадания жидкости на сенсорный экран. Повышенная влажность и попадание жидкости могут стать причиной неправильной работы сенсорного экрана.

Начало работы *19*

- 
- **●** Для удобства работы с сенсорным экраном удалите с него защитную пленку.
- **●** На сенсорный экран устройства нанесено покрытие, чувствительное к слабым электрическим зарядам, которые исходят от тела человека, поэтому лучше всего работать с сенсорным экраном непосредственно пальцами рук. Сенсорный экран может не реагировать на прикосновения острых предметов, таких как стилус и ручка.

Работать с сенсорным экраном можно следующими способами.

- **●** Касание. Одним прикосновением выбираются пункты или параметры меню, а также запускаются приложения.
- **●** Касание и удерживание. Выберите и удерживайте элемент в течение 2 секунд, чтобы вызвать всплывающее меню.
- **●** Пролистывание. Прикоснитесь к экрану и переместите палец вверх, вниз, вправо или влево, чтобы выбрать элементы в списке.
- **●** Перетаскивание. Прикоснитесь к экрану и удерживайте выбранный элемент, а затем перетащите его по экрану.
- **●** Двойное касание. Быстрое двойное прикосновение к экрану позволяет изменить масштаб при просмотре снимков или вебстраниц.
- **●** Сдвигание. Прикоснитесь к экрану двумя пальцами и сведите их вместе.

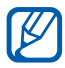

- **●** Если устройство не используется в течение определенного времени, сенсорный экран выключается. Чтобы включить экран, нажмите клавишу  $[\bigcup]$ или  $[2]$ .
	- **●** Время ожидания устройства перед выключением экрана можно задать вручную. В режиме меню выберите пункт **Настройки** → **блокировка + фон** → **Отключение экрана через**.

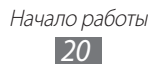

# <span id="page-20-0"></span>**Блокировка и снятие блокировки сенсорного экрана и клавиш**

Сенсорный экран и клавиатуру можно заблокировать, чтобы предотвратить случайные нажатия клавиш. Чтобы заблокировать сенсорный экран и клавиши, нажмите клавишу  $\lceil$ (<sup>1</sup>). Для разблокировки включите экран, нажав клавишу  $[(')]$ или  $[2]$ , а затем пальцем перетащите экран блокировки вверх.

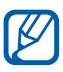

Функцию блокировки сенсорного экрана можно использовать для предотвращения доступа посторонних лиц к вашим личным данным. ► с. [24](#page-23-0).

# **Общие сведения о начальном экране**

Этот экран появляется, если устройство находится в режиме ожидания. На нем отображены значки состояния, ссылки на приложения и прочие элементы.

# › **Добавление элементов на начальный экран**

Можно выполнить индивидуальную настройку начального экрана, добавив на него ссылки на приложения или элементы приложений. Чтобы добавить элемент на начальный экран, нажмите и удерживайте его, а затем выберите пункт **на рабочий стол**.

#### › **Перемещение элементов на начальный экран**

- *1* Чтобы переместить элемент, выберите и удерживайте его.
- $\it 2$  Когда он увеличится, перетащите его в нужное место на экране.
- $\beta$  Нажмите клавишу [ $\leftarrow$ ].

Начало работы *21*

#### <span id="page-21-0"></span>› **Удаление элементов с начального экрана**

- *1* Выберите и удерживайте элемент.
- $2$  Выберите значок $\circledast$ .

# **Работа с приложениями**

- $\int$  Для перехода в режим меню выберите значок  $\Theta$ ) на начальном экране.
- *2* Выберите приложение.
- $\beta$  Нажмите клавишу [ $\in$ ], чтобы вернуться к предыдущему экрану; нажмите клавишу [ $\blacktriangleright$ ], чтобы вернуться на начальный экран.

#### › **Переключение между приложениями**

Нажмите и удерживайте клавишу  $[$   $\leftarrow$  ], чтобы просмотреть открытые окна всех работающих приложений. Для переключения между приложениями прикоснитесь к окну нужного приложения.

# › **Удаление приложений**

Добавленные приложения можно удалить.

- *1* В режиме меню выберите и удерживайте значок приложения.
- *2* Выберите пункт **удалить**.
- $\beta$  Следуйте инструкциям на экране.

# **Индивидуальная настройка устройства**

Используйте все возможности устройства, настроив его в соответствии со своими предпочтениями.

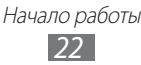

## › **Изменение языка дисплея**

- *1* В режиме меню выберите пункт **Настройки** → **регион + язык** → **Язык интерфейса**.
- *2* Выберите нужный язык.

# › **Установка текущего времени и даты**

- *1* В режиме меню выберите пункт **Настройки** → **дата + время**.
- *2* Перетащите ползунок к пункту **Автоматически**, чтобы отключить эту функцию.
- *3* Укажите нужный часовой пояс, текущую дату и время.

# › **Регулировка громкости звуков устройства**

Для регулировки громкости звука нажимайте клавиши [**+**/**-**].

## › **Переключение в профиль «Без звука»**

Чтобы выключить или включить звук устройства, нажмите клавиши [**+**/**-**] и выберите пункт **звонок+вибро**.

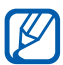

В режиме «Без звука» можно настроить оповещения об определенных событиях. В режиме меню выберите пункт **Настройки** → **мелодии + звуки** и перетащите ползунок к пункту **Вибровызов**. При переключении в режим «Без звука» вместо значка  $\mu$  появится значок  $\blacksquare$ .

# › **Выбор мелодии вызова**

- *1* В режиме меню выберите пункт **Настройки** → **мелодии + звуки** → **Мелодия звонка**.
- *2* Выберите мелодию звонка из списка. Чтобы прослушать мелодию перед установкой, выберите значок $\mathcal{D}$ .

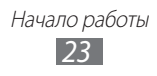

## › **Изменение темы дисплея**

- *1* В режиме меню выберите пункт **Настройки** → **тема**.
- *2* Выберите цвета для фона и выделения.

## › **Регулировка яркости дисплея**

- *1* В режиме меню выберите пункт **Настройки** → **яркость**.
- *2* Перетащите ползунок к пункту **Автоматическая настройка**.
- $\beta$  Выберите пункт **Уровень**  $\rightarrow$  уровень яркости.

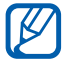

Уровень яркости дисплея влияет на скорость разрядки аккумулятора.

## › **Установка обоев для экрана блокировки**

- *1* В режиме меню выберите пункт **Настройки** → **блокировка + фон**.
- $2$  Выберите пункт **изменить фон** → папку изображений → изображение.
- $\beta$  Выберите значок $\heartsuit$ .

# <span id="page-23-0"></span>› **Блокировка устройства**

Устройство можно заблокировать с помощью пароля.

- *1* В режиме меню выберите пункт **Настройки** → **блокировка + фон**.
- *2* Перетащите ползунок к пункту **Пароль**.
- *3* Введите пароль длиной 4 цифры, затем введите его еще раз и выберите пункт **готово**.

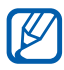

При первом доступе к пункту меню, который требует пароля, функция предложит создать и подтвердить пароль.

*4* Выберите пункт **Требовать пароль через** и укажите интервал времени, по истечении которого устройство автоматически блокируется.

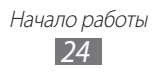

<span id="page-24-0"></span>После активации функции блокировки потребуется вводить пароль при каждом включении устройства или разблокировке его экрана.

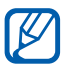

- **●** Если вы забыли пароль, обратитесь в сервисный центр Samsung.
- **●** Компания Samsung не несет ответственности за утерю пароля или конфиденциальной информации и иной ущерб, если они вызваны незаконным использованием какого-либо ПО.

# › **Блокировка SIM- или USIM-карты**

Можно заблокировать устройство с помощью PIN-кода, поставляемого с SIM- или USIM-картой.

- *1* В режиме меню выберите пункт **Настройки** → **приложения** → **телефон**.
- *2* Перетащите ползунок к пункту **Запрашивать PIN-код**.
- *3* Введите PIN-код и выберите пункт **ввод**.

После активирования этой функции потребуется вводить PIN-код при каждом включении устройства.

- 
- **●** При вводе неверного PIN-кода несколько раз SIM- или USIM-карта блокируется. В этом случае необходимо ввести ключ разблокировки PIN-кода (PUK), чтобы разблокировать SIM- или USIM-карту.
- **●** Если SIM- или USIM-карта заблокируется после ввода ошибочного PUK, необходимо обратиться к оператору мобильной связи для ее разблокировки.

# **Ввод текста**

Ввод текста осуществляется с помощью набора символов на виртуальной клавиатуре.

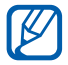

Вводить текст можно не на всех языках. Для ввода текста необходимо выбрать поддерживаемый язык. ► с. [88.](#page-87-0)

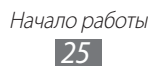

Введите текст, нажимая соответствующие алфавитно-цифровые клавиши на экране. Можно также использовать следующие значки.

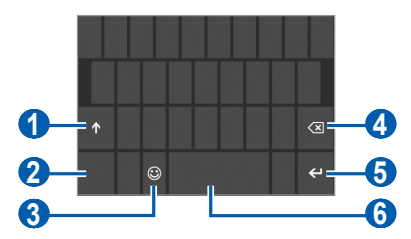

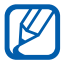

Вид экрана может различаться в зависимости от приложения.

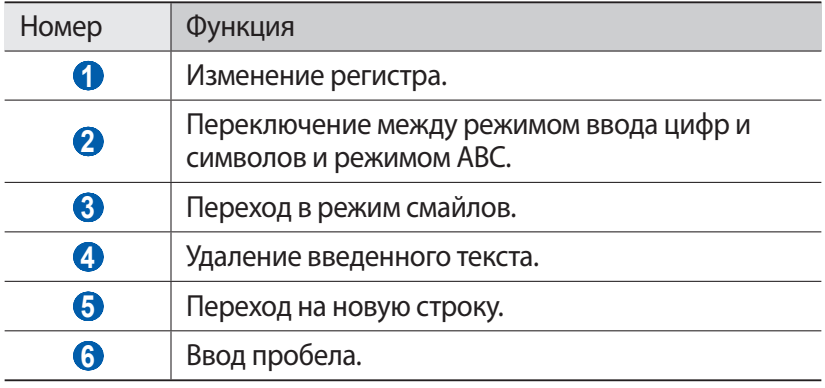

#### › **Копирование и вставка текста**

При вводе текста можно пользоваться функцией копирования и вставки текста для его добавления в другие приложения.

- *1* Прикоснитесь к слову, которое надо скопировать.
- $2$  Чтобы выбрать нужный фрагмент текста, перетащите значок  $\blacktriangleleft$ или  $\blacktriangleright$ .
- $3$  Выберите значок ( $\textcircled{\tiny{\textcircled{\tiny{\textcirc}}}}$ , чтобы скопировать слово в буфер обмена.
- *4* В другом приложении переместите курсор в место, куда нужно вставить текст.
- $5$  Выберите значок  $\circledast$ , чтобы вставить текст из буфера обмена в поле ввода текста.

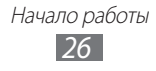

# <span id="page-26-0"></span>**Связь**

# **Вызовы**

В этом разделе описано, как выполнять вызовы и отвечать на них, используя доступные во время разговора функции, а также как настраивать и использовать смежные функции.

#### › **Выполнение вызова и ответ на вызов**

Выполнить, принять, завершить или отклонить вызов можно с помощью клавиш или сенсорного экрана.

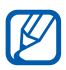

- **●** Во время вызова сенсорный экран устройства автоматически блокируется во избежание случайного ввода.
- **●** Статическое электричество, исходящее от вашего тела или вашей одежды, может создать помехи в работе датчика приближения во время вызова.

#### **Выполнение вызова**

Выполнение голосового вызова.

- $1$  В режиме меню выберите пункт **Телефон** → ( ) и введите код страны и номер телефона.
- *2* Выберите пункт **позвонить**, чтобы выполнить вызов.
- *3* Для завершения вызова выберите пункт **Завершить**.

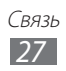

Выполнение видеовызова.

- **В режиме меню выберите пункт Видеовызов** → (**1)** и введите код страны и номер телефона.
- *2* Выберите пункт **Видеовызов**, чтобы выполнить вызов.
- *3* Для завершения вызова выберите пункт **Завершить**.
- 
- **●** Если видеовызов не проходит, можно выполнить голосовой вызов, выбрав пункт **Голосовой вызов**, или отправить абоненту сообщение, выбрав значок  $\boxed{\bullet}$ .
- **●** Номера часто вызываемых абонентов можно сохранить в телефонной книге. ► с. [55](#page-54-1).
- **●** Чтобы быстро перейти к журналу последних голосовых вызовов, выберите пункт **Телефон**. Чтобы открыть журнал последних видеовызовов, выберите пункт **Видеовызов**.
- **●** Для голосового набора номера воспользуйтесь функцией голосовых команд. ► с. [82.](#page-81-1)

#### **Ответ на вызов**

*1* При входящем вызове выберите пункт **ответить**.

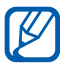

Чтобы выключить мелодию входящего вызова, нажмите клавиши [**+**/**-**].

*2* Для завершения вызова выберите пункт **Завершить**.

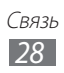

#### **Отклонение вызова**

При входящем вызове выберите пункт **отклонить**. Вызывающий абонент услышит сигнал занятой линии.

#### **Международные вызовы**

- $\perp$  В режиме меню выберите пункт **Телефон** → (<sub>•••</sub>), а затем выберите и удерживайте значок 0 и чтобы вставить символ **+**.
- *2* Введите полный номер (код страны, код города и телефонный номер), а затем выберите пункт **позвонить**, чтобы набрать номер.

# › **Гарнитура**

Подключив гарнитуру к устройству, можно управлять вызовами с ее помощью.

- **●** Чтобы ответить на вызов, нажмите кнопку гарнитуры.
- **●** Чтобы отклонить вызов, нажмите и удерживайте кнопку гарнитуры.
- **●** Чтобы перевести вызов в режим удержания или вернуться к удерживаемому вызову, нажмите и удерживайте кнопку гарнитуры.
- **●** Чтобы завершить вызов, нажмите кнопку гарнитуры.

#### › **Функции, доступные во время голосового вызова**

Во время голосового вызова можно использовать следующие функции.

- **●** Чтобы отрегулировать громкость разговора, нажмите клавиши [**+**/**-**].
- Чтобы поместить вызов на удержание, выберите значок  $\blacksquare$ . Чтобы снять вызов с удержания, снова выберите значок  $\blacksquare$ .
- **●** Чтобы выполнить второй вызов, выберите пункт **добавить вызов** и наберите новый номер.
- **●** Услышав звуковой сигнал ожидающего вызова, выберите пункт **ответить** для ответа на второй вызов. Первый вызов будет автоматически переведен в режим удержания. Чтобы пользоваться этой функцией, необходимо подключить услугу ожидания вызова.

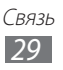

- **Чтобы открыть экран набора, выберите значок ....**
- **●** Чтобы выключить функцию громкой связи, выберите пункт **динамик**.

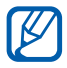

В условиях сильного шума иногда бывает трудно различить голос собеседника при использовании громкой связи. В таких случаях рекомендуется использовать обычный режим разговора.

- **●** Чтобы выключить микрофон (при этом собеседник перестанет вас слышать), выберите пункт **отключить микрофон**.
- **●** Чтобы выполнить многосторонний вызов (конференц-связь), наберите еще один номер или ответьте на второй вызов и выберите пункт **объединить вызовы** после соединения со вторым собеседником. При необходимости повторите эту процедуру для добавления других участников. Чтобы воспользоваться этой функцией, необходимо подключить услугу многостороннего вызова.
- Чтобы открыть телефонную книгу, выберите значок **.**
- **●** Для переключения между вызовами выберите пункт **ПЕРЕКЛЮЧИТЬ ВЫЗОВ**.

# › **Функции, доступные во время видеовызова**

Во время видеовызова можно использовать следующие функции.

- **●** Чтобы выключить функцию громкой связи, выберите пункт **динамик**.
- **●** Чтобы выключить микрофон (при этом собеседник перестанет вас слышать), выберите пункт **отключить микрофон**.
- **●** Чтобы изменить соотношение сторон изображения, выберите значок $\left( \widehat{\mathbf{a}}\right)$ .
- **●** Чтобы скрыть ваше изображение от другого абонента, выберите значок $(\mathbb{Z})$ .
- **●** Чтобы переключиться между передней и задней камерой, выберите значок .
- **●** Чтобы настроить качество изображения, выберите значок → **качество**.
- Чтобы открыть экран набора, выберите значок  $\boxed{\cdots}$  → **клавиатура**.

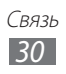

# › **Просмотр и набор пропущенных вызовов**

Пропущенные вызовы отображаются на дисплее устройства. Чтобы набрать номер пропущенного вызова, выберите соответствующее уведомление.

# › **Дополнительные функции**

В этом разделе описано, как использовать смежные функции: автоматическое отклонение вызовов и переадресация вызовов.

#### **Автоматическое отклонение вызовов**

Чтобы автоматически отклонять вызовы от определенных абонентов, воспользуйтесь функцией автоматического отклонения вызовов. Чтобы включить функцию автоматического отклонения вызовов и создать черный список номеров, выполните следующие действия.

- *1* В режиме меню выберите пункт **Настройки** → **блокировка вызовов**.
- *2* Перетащите ползунок к пункту **Блокировать неизвестные вызовы**.
- *3* Выберите пункт **Добавить с клавиатуры**. Чтобы добавить номер из телефонной книги, выберите пункт **Добавить из контактов**.
- *4* Введите номер и имя, а затем выберите пункт **Условия** → параметр.
- *5* Выберите пункт **Сохранить** → **ОК**.
- *6* Чтобы добавить другие номера, повторите шаги 3–5.

#### **Переадресация вызовов**

Переадресация вызовов — это сетевая функция, позволяющая переводить входящие вызовы на другой указанный номер. Переадресацию вызова можно настроить для таких ситуаций, когда вы уже разговариваете по телефону или находитесь вне зоны доступа.

- *1* В режиме меню выберите пункт **Беспроводная связь**.
- *2* Перейдите к меню **вызов** и выберите пункт **переадресация вызов**.

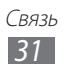

- <span id="page-31-0"></span> $\beta$  Выберите тип вызова и условие переадресации.
- *4* Введите номер, на который будут переводиться вызовы, и выберите пункт **Применить**. Настройки будут переданы в сеть.

#### **Ожидание вызова**

Ожидание вызова — это сетевая функция, уведомляющая о вызове, поступившем во время разговора с другим абонентом. Данная функция работает только с голосовыми вызовами.

- *1* В режиме меню выберите пункт **Беспроводная связь**.
- *2* Перейдите к меню **вызов** и выберите пункт **ожидание вызова**.

Настройки будут переданы в сеть.

# **Сообщения**

В данном разделе описано, как создавать и отправлять SMS- и MMS-сообщения, а также просматривать отправленные или полученные сообщения и управлять ими.

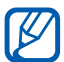

За отправку и получение сообщений за пределами домашней сети может взиматься дополнительная плата. Дополнительные сведения можно получить у оператора мобильной связи.

# › **Отправка SMS-сообщений**

- $1$  В режиме меню выберите пункт **Сообщения**  $\rightarrow$   $\leftrightarrow$   $\rightarrow$   $\rightarrow$
- $2$   $\,$  В поле ввода получателей выберите значок  $\oplus$ , а затем выберите контакт или введите телефонный номер вручную.
- *3* Перейдите в поле ввода текста и введите текст сообщения.
- $4$  Для отправки сообщения выберите значок  $\rm \odot$

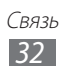

# › **Отправка MMS-сообщений**

- $\vec{l}$  В режиме меню выберите пункт **Сообщения**  $\rightarrow$   $\left(\rightarrow$   $\right)$ .
- $2$  В поле ввода получателей выберите значок  $\left(\theta\right)$ , а затем выберите контакт или введите телефонный номер вручную.
- *3* Перейдите в поле ввода текста и введите текст сообщения.
- $4$  Выберите значок  $@$  и добавьте изображение. Чтобы сделать новый снимок, выберите значок .
- $5$  Для отправки сообщения выберите значок  $\overline{\mathbb{R}}$ .

# › **Просмотр SMS- и MMS-сообщений**

- *1* В режиме меню выберите пункт **Сообщения**. Сообщения сгруппированы по контактам в виде потоков.
- *2* Выберите контакт.

В режиме просмотра сообщения доступны следующие возможности.

- **●** Чтобы ответить на сообщение, перейдите в поле ввода текста и введите текст сообщения, а затем выберите значок  $\textcircled{\texttt{F}}$  для отправки сообщения.
- **●** Чтобы переслать сообщение другим адресатам, прикоснитесь к нему и удерживайте, а затем выберите пункт **переадресовать**.
- **●** Чтобы удалить сообщение, прикоснитесь к нему и удерживайте, а затем выберите пункт **удалить**.
- **●** Чтобы скопировать сообщение, прикоснитесь к нему и удерживайте, а затем выберите пункт **копировать**.
- **●** Чтобы сохранить контакт в телефонной книге или изменить сведения о нем, выберите получателя.

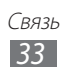

# › **Чат в клиенте Windows Live Messenger**

Чтобы настроить учетную запись, выполните указанные ниже действия.

- *1* В режиме меню выберите пункт **Сообщения**.
- *2* Перейдите к меню **в сети**.
- *3* При первом запуске приложения войдите в учетную запись Windows Live. ► c. [57](#page-56-1).

Чтобы начать беседу, выполните указанные ниже действия.

- *1* В режиме меню выберите пункт **Сообщения**.
- *2* Перейдите к меню **в сети**.
- *3* Прикоснитесь к экрану и выберите сетевой статус.
- *4* Начинайте чат с родственниками или друзьями.

# › **Прослушивание голосовых сообщений**

Если включена переадресация пропущенных вызовов на сервер голосовой почты, абоненты могут оставлять вам голосовые сообщения. Чтобы перейти к голосовой почте и прослушать такие сообщения, выполните следующие действия.

- $1$  В режиме меню выберите пункт **Телефон**  $\rightarrow$  .
- $2$  Следуйте инструкциям сервера голосовой почты.

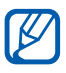

Для обращения к серверу голосовой почты необходимо сохранить его номер. Этот номер можно получить у оператора мобильной связи.

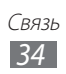

# <span id="page-34-0"></span>**Электронная почта**

В этом разделе описаны функции отправки и просмотра сообщений электронной почты с помощью личной или рабочей учетной записи.

# › **Настройка учетной записи электронной почты**

- *1* В режиме меню выберите пункт **Контакты**.
- *2* Прокрутите изображение влево или вправо, чтобы перейти к меню **что нового**, и выберите пункт **настройка учетной записи**.
- $\beta$  Выберите одну из основных служб электронной почты или пункт **дополнительно**.
- $4$  Следуйте инструкциям на экране.

После завершения настройки учетная запись будет добавлена в режим меню и начнется загрузка сообщений электронной почты на устройство.

# › **Отправка сообщений электронной почты**

- *1* В режиме меню выберите учетную запись электронной почты  $\rightarrow$   $\leftrightarrow$ .
- $2$   $\,$  В поле ввода получателей выберите значок  $\left(\text{\textbf{+}}\right)$ , а затем выберите контакт или введите адрес электронной почты вручную.
- *3* Перейдите в поле ввода темы и введите тему сообщения.
- *4* Перейдите в поле ввода текста и введите текст электронного сообщения.
- $5$  Выберите значок  $\circledast$  и вложите файл. Чтобы выполнить новый снимок, выберите значок $\left( \bullet \right)$ .
- $6$  Для отправки сообщения выберите значок  $\epsilon$ в.

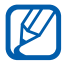

Если ваше устройство работает в автономном режиме или находится вне зоны обслуживания, сообщение будет оставаться в потоке сообщений до подключения к Интернету или обнаружения сети мобильной связи.

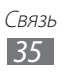

# › **Просмотр сообщений электронной почты**

При открытии учетной записи электронной почты можно просмотреть ранее полученные сообщения в автономном режиме либо загрузить новые.

- *1* В режиме меню выберите учетную запись электронной почты.
- $2$  Выберите значок  $\circledast$ , чтобы обновить список сообщений.
- $3$  Выберите значок  $\boxed{\cdots}$  → **папки** → папку с сообщениями.
- $4$  Выберите сообщение электронной почты.

В режиме просмотра сообщения доступны следующие возможности.

- Чтобы ответить на сообщение, выберите значок **®** → **ответить**.
- **●** Чтобы ответить на сообщение всем получателям, выберите значок (5) → **ответить всем.**
- **●** Чтобы переслать сообщение другим получателям, выберите значок கூ) → **переадресовать**.
- Чтобы удалить сообщение, выберите значок ...
- **●** Чтобы просмотреть другие сообщения в папке, выберите значок $\left(\rightleftarrow$  или $\left(\rightleftarrow$ .
- **●** Чтобы выполнить дополнительные действия, выберите значок .
	- **сменить флажок**: добавить флажок к сообщению.
	- **пометить как непрочитанное**: пометить сообщение как непрочитанное.
	- **переместить**: переместить сообщение в другую папку.

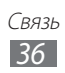
# **• Настройка параметров электронной почты**<br>1 в режиме меню выберите учетную запись электронной в

- *1* В режиме меню выберите учетную запись электронной почты.
- *2* Выберите значок <del>⋯ → **настройки**.<br>3 Измените слелующие параметры уч</del>
- *3* Измените следующие параметры учетной записи электронной почты.

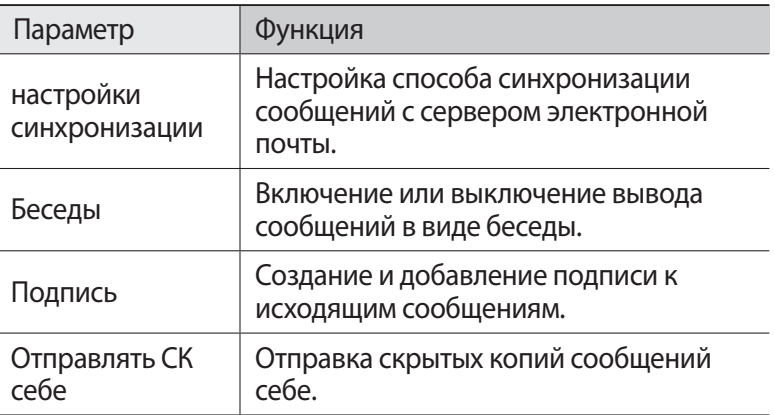

 $4$  По окончании выберите значок $\odot$ .

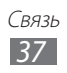

# **Развлечения**

# **Камера**

В этом разделе описаны основные возможности выполнения и просмотра снимков и видеозаписей. С помощью камеры можно делать снимки с разрешением 2560 x 1920 пикселов (5 Мпикс) и видеозаписи с разрешением 1280 x 720 пикселов.

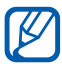

**●** Если устройство не используется в течение определенного времени, камера автоматически выключается.

**●** Количество снимков, которое можно сохранить во встроенной памяти, зависит от режима и условий съемки.

### › **Фотосъемка**

- $1$  Нажмите клавишу  $[\blacksquare]$  для включения камеры.
- $2$  При первом запуске приложения включите или отключите использование сведений о вашем местонахождении.
- *3* Наведите камеру на объект съемки и настройте изображение.

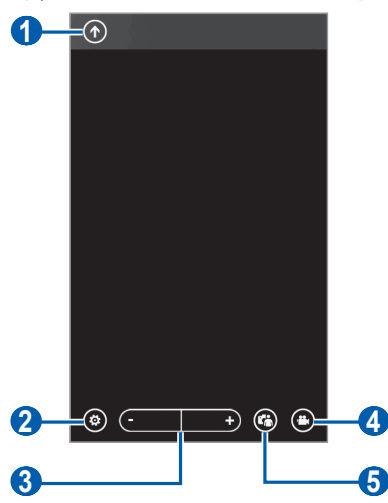

Развлечения *38*

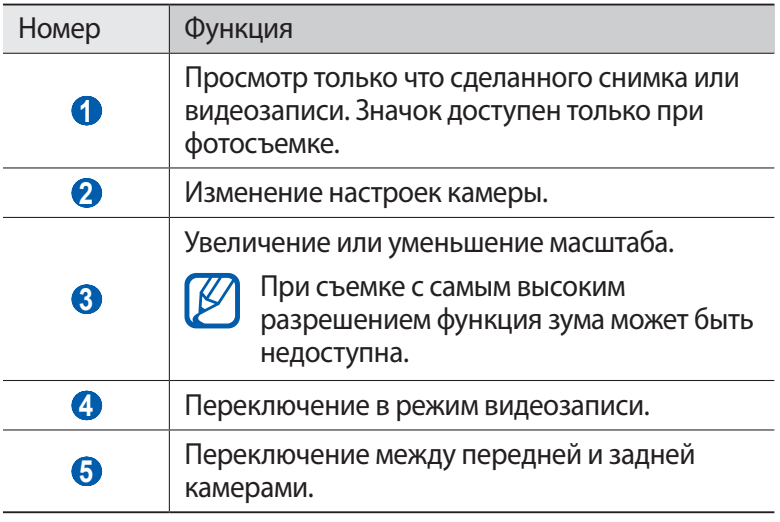

- *4* Выберите значок → режим работы вспышки ( , , ).
- $5$  Для выполнения снимка нажмите клавишу [ $\Box$ ]. Снимок будет сохранен автоматически.

После выполнения снимков выберите значок  $\textcircled{r}$ , чтобы просмотреть их.

- **●** Прокрутите изображение вверх или вниз, чтобы просмотреть другие снимки.
- **●** Чтобы увеличить масштаб, прикоснитесь к экрану двумя пальцами и разведите их в стороны. Чтобы уменьшить масштаб, прикоснитесь к экрану двумя пальцами и сведите их вместе. Также можно дважды прикоснуться к экрану.
- **●** Чтобы выполнить дополнительные действия, выберите значок  $[\cdots]$ , а затем — один из следующих параметров.
	- **отправить...**: отправка снимка другим пользователям.
	- **отправить: SkyDrive**: загрузка снимков в хранилище SkyDrive. Название данного параметра может зависеть от настроек вашей учетной записи.
	- **использовать как фон**: установка снимка в качестве фонового рисунка экрана блокировки.

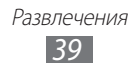

- **удалить**: удаление снимка.
- **добавить в избранное**: добавление снимка в список избранных.
- **автоисправление**: автоматическая регулировка изображения.

### › **Настройка параметров фотосъемки**

Перед выполнением снимка выберите значок  $\circledast$ , чтобы перейти к настройке следующих параметров.

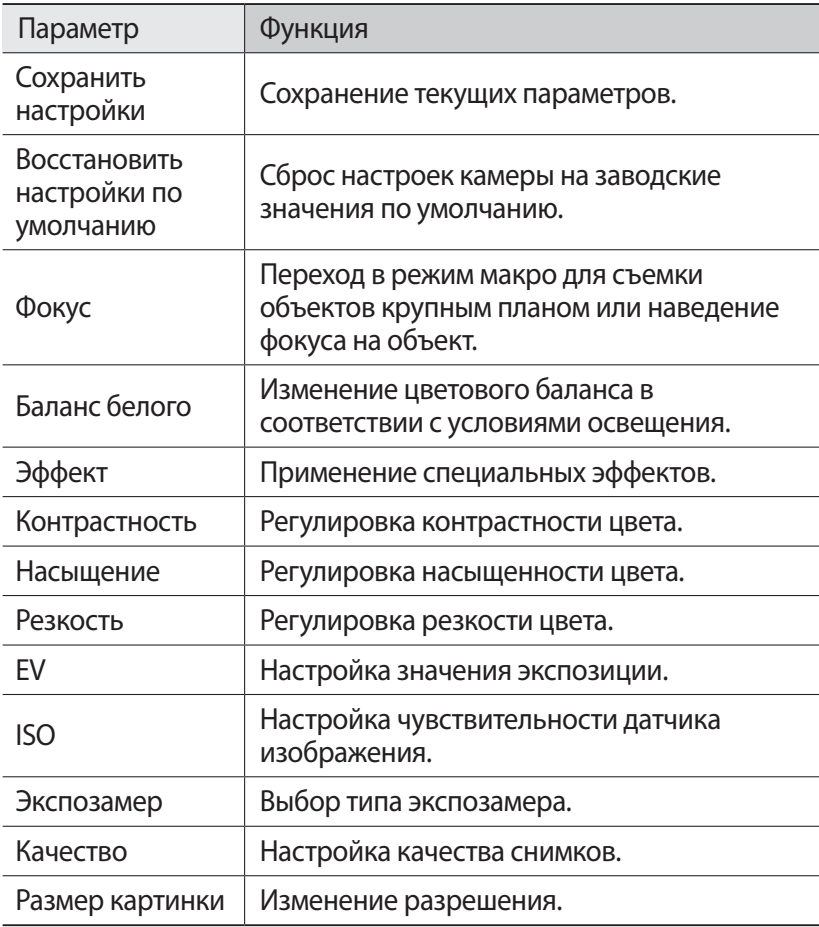

## › **Видеосъемка**

- $\perp$  Нажмите клавишу [ $\blacksquare$ ] для включения камеры.
- $2$  Выберите значок  $\spadesuit$ ), чтобы перейти в режим видеозаписи.
- *3* Поверните устройство, чтобы установить альбомный режим отображения.
- *4* Наведите камеру на объект съемки и настройте изображение.

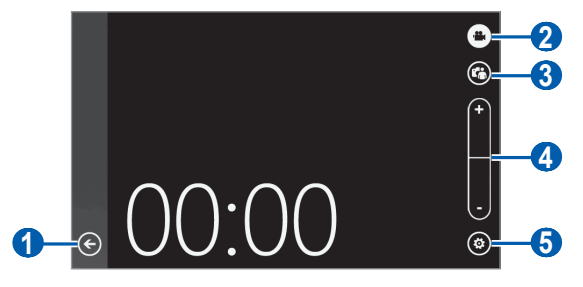

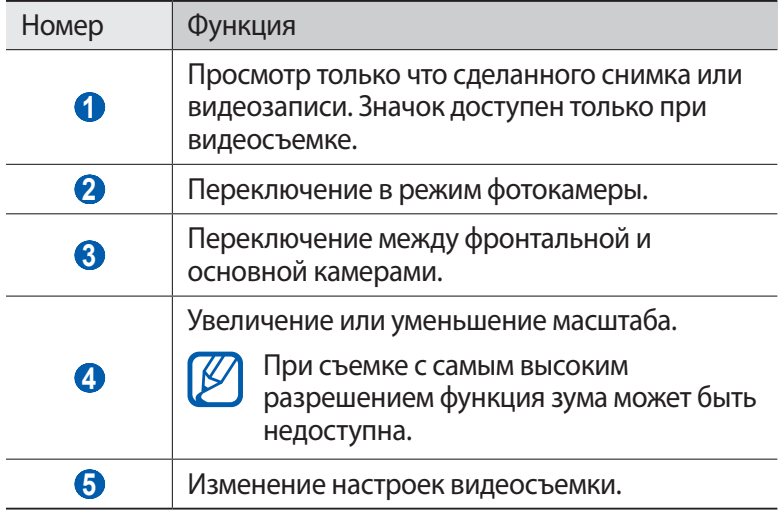

- $5$  Выберите значок  $\circledast \rightarrow$  режим работы вспышки  $(\circledast, \circledast)$ .
- $6$  Чтобы начать запись, нажмите клавишу [ $\Box$ ].
- $\overline{7}$  Для прекращения записи нажмите клавишу  $\overline{1}$ . Видеозапись будет сохранена автоматически.

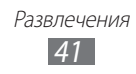

Чтобы просмотреть видеозапись после съемки, выберите значок  $\left(\overline{\mathbf{t}}\right)$ 

- **●** Перейдите влево или вправо, чтобы просмотреть другие видеозаписи.
- Чтобы просмотреть видеозапись, выберите значок (<sup>€</sup>).
- **●** Чтобы выполнить дополнительные действия, прикоснитесь к любой точке на экране и, удерживая ее, выберите один из следующих параметров.
	- **отправить...**: отправка видеозаписи другим пользователям.
	- **удалить**: удаление видеозаписи.

### › **Настройка параметров видеозаписи**

Перед началом съемки выберите значок  $\circledast$ , чтобы перейти к настройке следующих параметров.

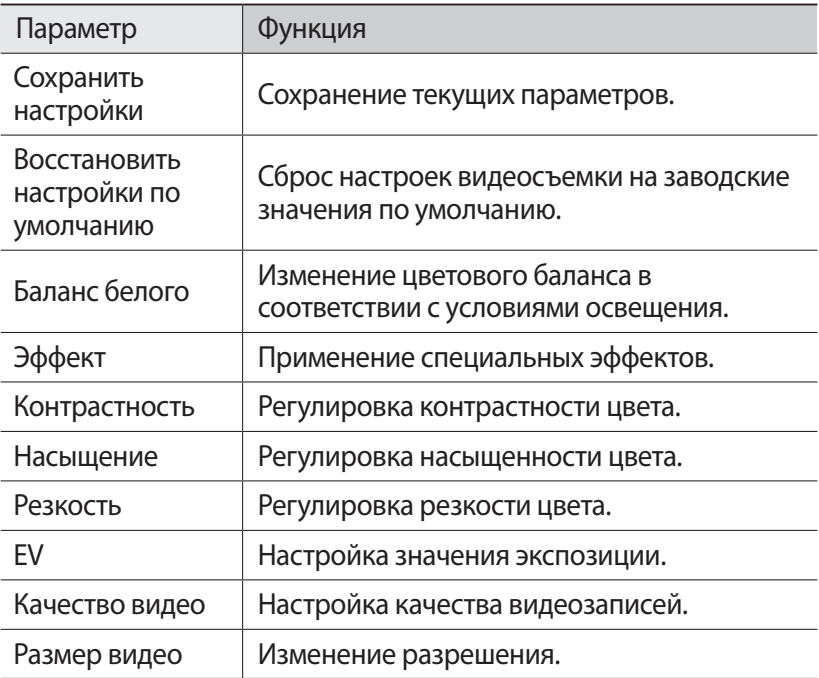

# **Photo Studio**

Камера устройства позволяет делать фотоснимки в различных сюжетных режимах. Также фотоснимки можно редактировать и загружать в социальные сети для обмена с друзьями.

### › **Съемка в режиме ломоснимка**

В этом режиме можно делать снимки с эффектами виньетирования.

- *1* В режиме меню выберите пункт **Photo Studio**.
- *2* Перейдите к меню **режим** и выберите пункт **Ломоснимок**.
- *3* Поверните устройство, чтобы установить альбомный режим отображения.
- *4* Выберите эффект.
- *5* При необходимости измените параметры.
- $6$  Чтобы выполнить снимок, нажмите клавишу [ $\Box$ ].

### › **Съемка в режиме ретуши**

С помощью режима ретуши можно скрыть недостатки внешности.

- *1* В режиме меню выберите пункт **Photo Studio**.
- *2* Перейдите к меню **режим** и выберите пункт **Красивый снимок**.
- *3* Поверните устройство, чтобы установить альбомный режим отображения.
- *4* При необходимости измените параметры.
- $5$  Чтобы выполнить снимок, нажмите клавишу [ $\Box$ ].

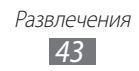

## › **Комбинированная съемка**

Можно сделать два снимка на одинаковом фоне, а затем совместить в одно изображение левую и правую половину каждого снимка. Эта функция полезна, когда нужно сделать снимок с другом, а поблизости нет никого, кто помог бы это сделать.

- *1* В режиме меню выберите пункт **Photo Studio**.
- *2* Перейдите к меню **режим** и выберите пункт **Плюс я**.
- *3* Поверните устройство, чтобы установить альбомный режим отображения.
- $4$  При необходимости измените параметры.
- *5* Прикоснитесь к левой или правой стороне экрана в зависимости от того, с какой стороны должен располагаться первый фрагмент снимка.
- $6$  Чтобы выполнить первый снимок, нажмите клавишу [ $\Box$ ].
- *7* Скомпонуйте кадр для создания второго снимка.
- $8$  Чтобы сделать второй снимок, нажмите клавишу [ $\Box$ ].

Устройство автоматически совместит одну сторону первого снимка и другую сторону второго в одно изображение.

### › **Фотоснимки с декоративными рамками**

- *1* В режиме меню выберите пункт **Photo Studio**.
- *2* Перейдите к меню **режим** и выберите пункт **Снимок мечты**.
- *3* Поверните устройство, чтобы установить альбомный режим отображения.
- *4* Выберите рамку.
- *5* При необходимости измените параметры.
- $6$  Чтобы выполнить снимок, нажмите клавишу  $[$

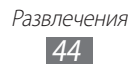

### › **Панорамная съемка**

- *1* В режиме меню выберите пункт **Photo Studio**.
- *2* Перейдите к меню **режим** и выберите пункт **Панорамный снимок**.
- *3* Поверните устройство, чтобы установить альбомный режим отображения.
- *4* При необходимости измените параметры.
- $5$  Чтобы выполнить первый снимок, нажмите клавишу [ $\Box$ ].
- *6* Медленно перемещайте устройство в выбранном направлении, соединяя края цветной рамки с видоискателем. Когда рамка и видоискатель соединятся, камера автоматически сделает следующий снимок.
- *7* Для добавления еще одного снимка к панораме повторите шаг 6.

# › **Редактирование снимков**

Снимки можно редактировать путем настройки цвета или яркости, поворота и обрезки фрагмента.

- *1* В режиме меню выберите пункт **Photo Studio**.
- *2* Перейдите к меню **правка** и выберите изображение.
- *3* Используйте следующие функции для редактирования фотоснимков.

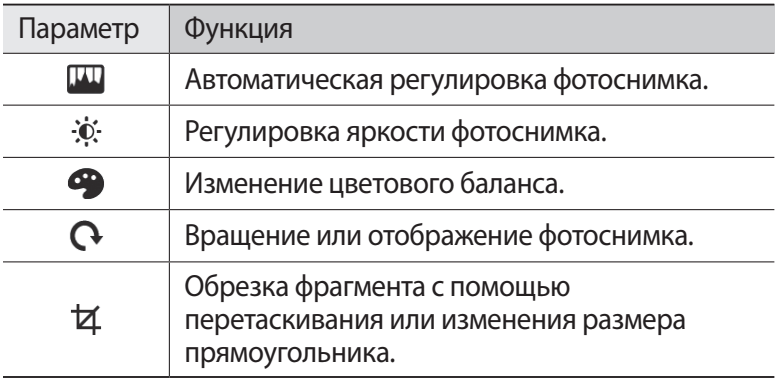

- $4$  Отредактируйте изображение и выберите значок  $\heartsuit$ .
- $5$  По окончании выберите значок (■) → **ОК**.

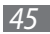

# › **Загрузка фотоснимков в Интернет**

- *1* В режиме меню выберите пункт **Photo Studio**.
- *2* Перейдите к меню **доступ** и выберите веб-службу.
- *3* Введите имя пользователя и пароль для входа в систему.
- $4$  Следуйте инструкциям на экране, чтобы загрузить фотоснимки.

# **FunShot**

Можно добавлять к снимкам различные эффекты.

- *1* В режиме меню выберите пункт **FunShot**.
- *2* Прикоснитесь к экрану, чтобы скрыть подсказку.
- *3* Выберите режим съемки с помощью следующих значков.

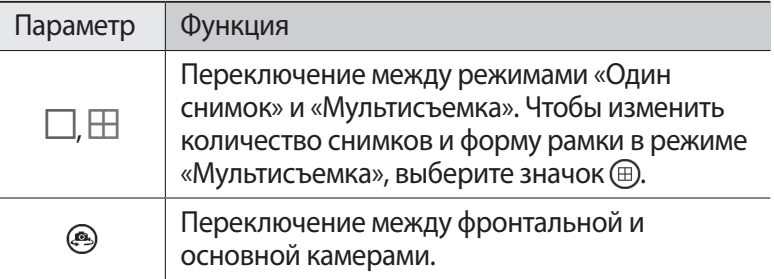

*4* Прокрутите изображение влево или вправо, чтобы выбрать режим съемки.

Чтобы просмотреть другие снимки, выберите значок  $\mathbf{Q}$ .

- $5$  Чтобы установить задержку перед выполнением снимка, выберите пункт **Вкл.**; чтобы отключить ее — пункт **Выкл.**
- *6* Чтобы выполнить снимок, выберите пункт **Запуск** или **Снимок**.
- *7* Выберите пункт **сохранить**.

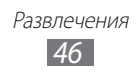

# **Фото**

В этом разделе описано, как просматривать сделанные снимки и видеозаписи.

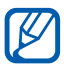

- **●** Поддержка некоторых форматов файлов зависит от программного обеспечения устройства.
- **●** Если попытаться открыть файл, размер которого превышает объем свободной памяти, может произойти ошибка.

# › **Просмотр снимков**

- *1* В режиме меню выберите пункт **Фото**.
- *2* Выберите категорию → снимок для просмотра (без значка).

Во время просмотра снимков можно использовать следующие функции.

- **●** Перейдите влево или вправо, чтобы просмотреть другие снимки.
- **●** Чтобы увеличить масштаб, прикоснитесь к экрану двумя пальцами и разведите их в стороны. Чтобы уменьшить масштаб, прикоснитесь к экрану двумя пальцами и сведите их вместе. Также можно дважды прикоснуться к экрану.
- **●** Чтобы выполнить дополнительные действия, прикоснитесь к любой точке на экране и, удерживая ее, выберите один из следующих параметров.
	- **отправить...**: отправка снимка другим пользователям.
	- **отправить: SkyDrive**: загрузка снимков в хранилище SkyDrive. Название данного параметра может зависеть от настроек вашей учетной записи.
	- **использовать как фон**: установка снимка в качестве фонового рисунка экрана блокировки.
	- **удалить**: удаление снимка.
	- **добавить в избранное**: добавление снимка в список избранных.
	- **автоисправление**: автоматическая регулировка изображения.

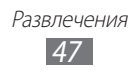

### <span id="page-47-0"></span>› **Воспроизведение видео**

- *1* В режиме меню выберите пункт **Фото**.
- $2$  Выберите категорию  $\rightarrow$  видеозапись для просмотра (со значком  $(\triangleright)$ ).
- $\beta$  Выберите значок  $\odot$ , чтобы начать воспроизведение.
- *4* Поверните устройство, чтобы установить альбомный режим отображения.
- *5* Для управления воспроизведением используются следующие программные клавиши.

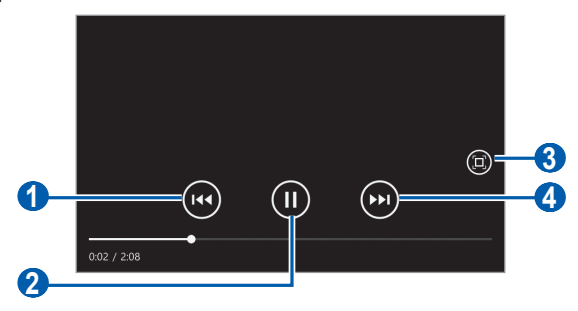

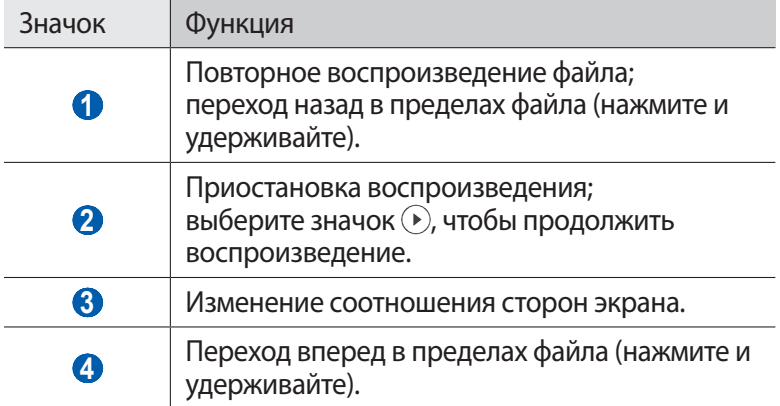

# **Музыка + видео**

В этом разделе описано, как слушать любимую музыку и передачи FM-радио, а также просматривать видеозаписи на ходу. Устройство поддерживает следующие форматы файлов. mp3, wma, mp4, m4a, m4v, wmv.

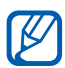

- **●** Поддержка некоторых форматов файлов зависит от программного обеспечения устройства.
- **●** Если попытаться открыть файл, размер которого превышает объем свободной памяти, может произойти ошибка.

### › **Загрузка музыкальных файлов на устройство**

Можно синхронизировать службу Zune с ПК и загрузить музыкальные и видеофайлы на устройство.

*1* Подключите устройство к ПК с установленной программой Zune через многофункциональный разъем с помощью USBкабеля.

После этого на экране компьютера появится окно программы Zune.

- $2$  Настройте параметры синхронизации и задайте имя устройства, следуя инструкциям на экране.
- $\beta$  Находясь в окне программы Zune, перейдите к своей коллекции файлов.
- $4$  Выберите и перетащите музыкальные или видеофайлы к значку устройства в нижнем левом углу экрана.

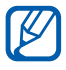

Чтобы отключить устройство от ПК, щелкните значок USB-устройства на панели задач Windows и выберите безопасное извлечение устройства. Затем отсоедините USB-кабель. В противном случае можно потерять данные, хранящиеся на устройстве.

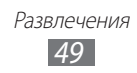

### › **Воспроизведение музыки**

После копирования музыкальных файлов в память устройства выполните следующие действия.

- В режиме меню выберите пункт **Музыка + видео**.
- Перейдите к меню **zune** и выберите пункт **музыка**.
- Перейдите влево или вправо, чтобы выбрать музыкальную категорию.
- Выберите музыкальный файл.
- Для управления воспроизведением используются следующие программные клавиши.

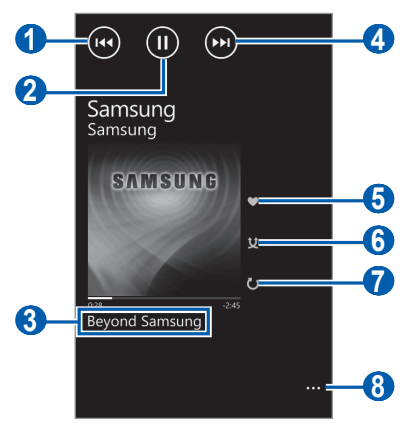

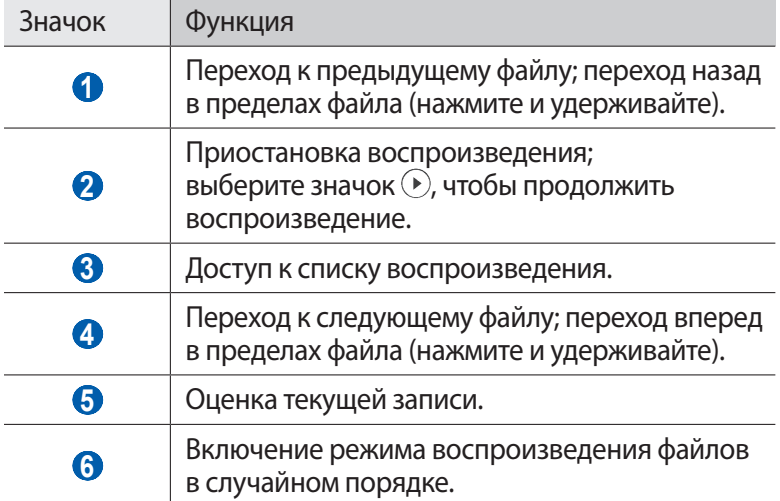

Развлечения 

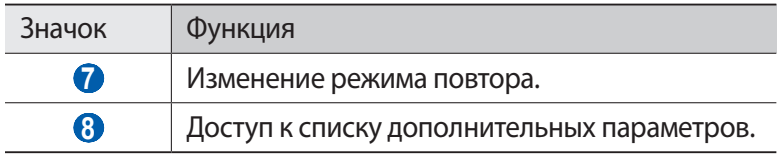

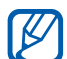

С помощью гарнитуры можно управлять воспроизведением файлов. Чтобы открыть музыкальный проигрыватель, на начальном экране нажмите и удерживайте кнопку гарнитуры. Чтобы приостановить или возобновить воспроизведение, нажмите кнопку гарнитуры.

### › **Воспроизведение видео**

- *1* В режиме меню выберите пункт **Музыка + видео**.
- *2* Перейдите к меню **zune** и выберите пункт **видео**.
- *3* Прокрутите изображение влево или вправо, чтобы выбрать категорию видео.
- *4* Выберите видеозапись для просмотра.
- *5* Поверните устройство, чтобы установить альбомный режим отображения.
- *6* Для управления воспроизведением используйте значки на экране. ► с. [48.](#page-47-0)

### › **Воспроизведение подкастов**

- *1* В режиме меню выберите пункт **Музыка + видео**.
- *2* Перейдите к меню **zune** и выберите пункт **подкасты**.
- $\beta$  Прокрутите изображение влево или вправо, чтобы выбрать музыкальную категорию или категорию видео.
- $4$  Выберите подкаст → эпизод →  $\odot$ .

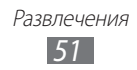

# › **Прослушивание FM-радио**

В этом разделе описано, как прослушивать на устройстве музыку или новости, транслируемые по FM-радио. Для этого следует подключить к устройству гарнитуру, которая будет выполнять функцию антенны радиоприемника.

- *1* Подключите гарнитуру к устройству.
- *2* В режиме меню выберите пункт **Музыка + видео**.
- *3* Перейдите к меню **zune** и выберите пункт **радио**.
- *4* Для управления FM-радио можно использовать следующие значки.

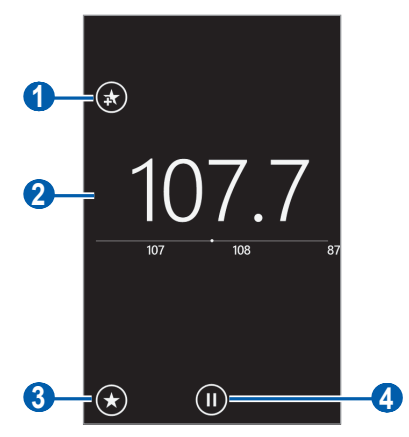

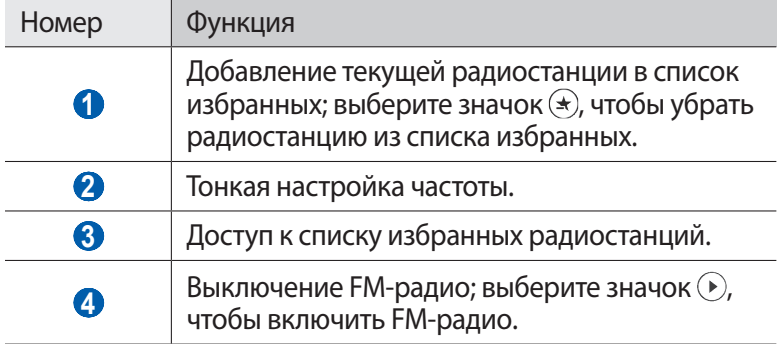

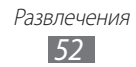

Прикоснитесь к пустой области под частотой радиостанции и удерживайте ее, чтобы воспользоваться следующими функциями.

- **● на рабочий стол**: добавление текущей радиостанции на начальный экран.
- **● настройки**: выбор региона для поиска радиостанций в диапазоне FM и обновления частот.
- **● на динамик/на гарнитуру**: смена устройства вывода звука (гарнитура или динамик устройства).

# › **Мини-плеер**

Если во время воспроизведения выйти с экрана музыкального проигрывателя или FM-радио, воспроизведение продолжится в фоновом режиме. Управлять воспроизведением можно с помощью мини-плеера.

*1* Во время фонового воспроизведения музыки или программы FM-радио нажмите клавиши [**+**/**-**].

В верхней части экрана появится мини-плеер.

*2* Для управления воспроизведением используются следующие клавиши и программные клавиши.

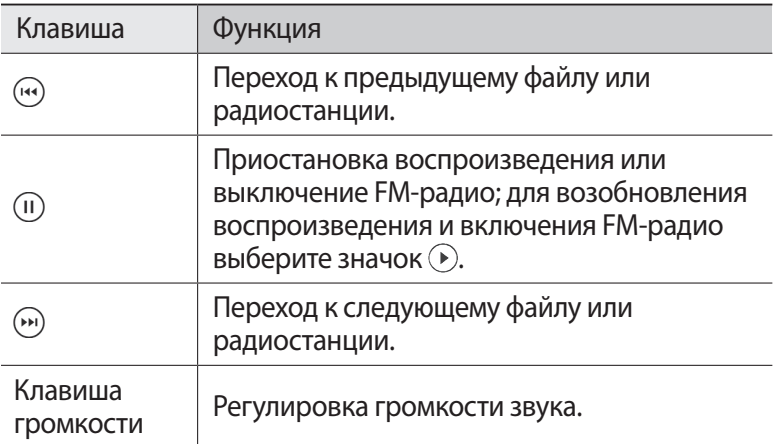

# **Игры**

В этом разделе описано, как загружать игры с веб-сайта Xbox LIVE и играть в них.

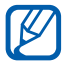

Возможность загрузки игр не поддерживается некоторыми версиями программного обеспечения устройства.

# › **Игры**

- *1* В режиме меню выберите пункт **Игры** → игру.
- $2$  Чтобы начать играть, следуйте инструкциям на экране.

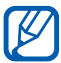

- **●** Доступность той или иной игры зависит от региона или оператора мобильной связи.
- **●** Элементы управления и особенности игр могут различаться.

# › **Загрузка игр**

- *1* В режиме меню выберите пункт **Игры** → **другие игры**.
- *2* Прокрутите изображение влево или вправо, чтобы перейти к другим играм.
- $\beta$  Найдите игру или приложение и загрузите на устройство.

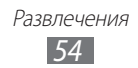

# **Личные данные**

# **Контакты**

В этом разделе описано, как создавать личные и рабочие контакты и управлять теми, которые хранятся в памяти устройства либо на SIM- или USIM-карте. В телефонной книге можно сохранять имена абонентов, номера телефонов, электронные адреса и многое другое.

Настроив учетные записи веб-служб, можно обмениваться новостями с другими пользователями.

### › **Создание контакта**

- $1$  В режиме меню выберите пункт **Контакты** →  $\text{(+)}$  → **создать контакт**.
- *2* Выберите область памяти. Если у вас несколько учетных записей, выберите ту, в которой будет сохранен контакт.
- *3* Введите сведения о контакте.
- $4$  Выберите значок  $\textcircled{\textsc{r}}$ , чтобы сохранить контакт в памяти.

Контакт также можно сохранить с экрана набора номера.

- $1$  В режиме меню выберите пункт **Телефон** → и введите номер телефона.
- $2$  Выберите пункт **сохранить** →  $\text{+}$ .
- *3* Выберите область памяти. Если у вас несколько учетных записей, выберите ту, в которой будет сохранен контакт.

Личные данные *55*

- *4* Введите сведения о контакте.
- $5$  Выберите значок  $\bigcirc$ , чтобы сохранить контакт в памяти.

### › **Импорт контактов с SIM- или USIM-карты**

- $1$  В режиме меню выберите пункт **Контакты** →  $\boxed{...}$  → **настройки**.
- *2* Выберите пункт **импорт контактов с SIM-карты**.

### › **Поиск контакта**

- *1* В режиме меню выберите пункт **Контакты**.
- $2$  Прокрутите список контактов вверх или вниз. Также можно выбрать значок  $\circled{P}$  и ввести имя контакта.
- *3* Выберите контакт.

В режиме просмотра контактов доступны следующие возможности.

- **●** Чтобы выполнить вызов абонента, выберите его номер.
- **●** Чтобы отправить абоненту сообщение, выберите пункт **SMS**.
- **●** Чтобы отправить абоненту сообщение электронной почты, выберите пункт **написать письмо**.
- **●** Чтобы добавить контакт на начальный экран, выберите значок .
- **●** Чтобы связать контакт с другими контактами, выберите значок e).
- Чтобы изменить сведения о контакте, выберите значок ...
- Чтобы удалить контакт, выберите значок <del>⋯ → удалить</del>.

### › **Создание группы контактов**

После создания групп можно управлять несколькими контактами одновременно, а также отправлять сообщения всем членам группы.

- $1$  В режиме меню выберите пункт **Контакты** →  $\text{(+)}$  → **создать группу**.
- *2* Введите имя группы.
- *3* Выберите пункт **добавить контакт** → контакт для добавления в группу.

Повторите этот шаг для добавления других контактов.

 $4$  Выберите значок $\textcircled{\tiny{\textsf{R}}}$ .

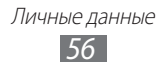

### › **Обмен новостями в учетных записях веб-служб**

Можно создать учетные записи электронной почты или социальной сети, такие как Windows Live, Outlook или Facebook, и общаться с друзьями.

#### **Создание учетной записи**

- *1* В режиме меню выберите пункт **Контакты**.
- *2* Перейдите к меню **что нового** и выберите пункт **настройка учетной записи**.

Если учетная запись уже создана, выберите значок  $\boxed{\cdots} \rightarrow$ **настройки** → **добавить службу**.

- *3* Выберите веб-службу или пункт **дополнительно**.
- ${\mathcal{A}}$   $\;\;$  Для настройки учетной записи следуйте указаниям на экране.

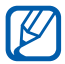

- **●** После создания учетной записи веб-службы она будет добавлена на экран.
- **●** После создания учетной записи Windows Live вверху списка контактов появляется профиль Windows Live; выберите его для обмена мгновенными сообщениями или получения новостей.

#### **Просмотр новостей в учетных записях веб-служб**

- *1* В режиме меню выберите пункт **Контакты**.
- *2* Перейдите к пункту **что нового**.
- $\beta$  Выберите последние новости или обновленное содержимое.

# **Календарь**

В данном разделе описано, как создавать ежедневные и ежемесячные события или задачи, управлять ими и устанавливать сигналы для напоминания о них.

> Личные данные *57*

# › **Добавление события**

- В режиме меню выберите пункт **Календарь**  $\rightarrow$   $\oplus$ .
- Укажите необходимые сведения о событии.
- Выберите значок $($  $)$ .

### › **Создание задачи**

- В режиме меню выберите пункт **Календарь**.
- Перейдите к меню **задачи** и выберите значок $\bigoplus$ .
- Введите описание задачи.
- Выберите значок $\overline{R}$ .

# › **Просмотр событий и задач**

Чтобы изменить вид календаря, выполните следующие действия.

- В режиме меню выберите пункт **Календарь**.
- Чтобы включить вид календаря по месяцам, выберите значок .

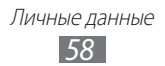

Для просмотра событий или задач, назначенных на определенную дату, выполните указанные ниже действия.

- *1* В режиме меню выберите пункт **Календарь**.
- $\mathcal Z$  Если включен вид календаря по месяцам, выберите дату. Чтобы перейти к определенному месяцу, выберите его вверху календаря, а затем введите месяц и год с помощью цифр.
- *3* Выберите событие или задачу, чтобы просмотреть сведения.
- 
- **●** Чтобы создать события по типу календаря, выберите значок <del>⋯</del> → настройки и задайте цвет для каждого календаря.
- **●** Чтобы пометить задачу как завершенную, выберите значок (

### › **Отключение сигнала события или задачи**

Если для напоминания о событии или задаче задан звуковой сигнал, он прозвучит в указанное время. При срабатывании сигнала выполните следующие действия.

- **●** Для выключения сигнала выберите пункт **закрыть**.
- **●** Выберите пункт **отложить**, чтобы остановить сигнал на время (до следующего повтора).

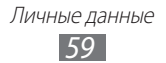

# **Интернет**

Для использования веб-служб требуется подключение к Интернету. Обратитесь к оператору мобильной связи, чтобы выбрать наиболее выгодный тарифный план.

# **Internet Explorer**

В этом разделе описано, как подключаться к Интернету и сохранять закладки для избранных веб-страниц.

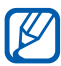

- **●** За доступ к Интернету и загрузку файлов может взиматься дополнительная плата. Дополнительные сведения можно получить у оператора мобильной связи.
- **●** Наличие тех или иных значков зависит от региона или оператора мобильной связи.

# › **Просмотр веб-страниц**

- *1* В режиме меню выберите пункт **Internet Explorer**, чтобы открыть домашнюю страницу оператора мобильной связи.
- $2$  При первом запуске приложения укажите, надо ли использовать сведения о вашем местоположении и собирать сведения из журнала поиска.

Чтобы перейти на определенную веб-страницу, введите ее URL-адрес в поле ввода и выберите значок  $\rightarrow$ .

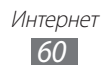

### $\beta$  Для просмотра веб-страниц используются следующие значки.

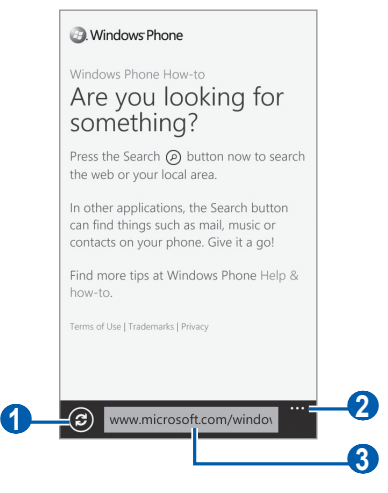

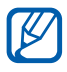

Вид экрана, изображение которого приведено выше, может различаться в зависимости от региона или оператора мобильной связи.

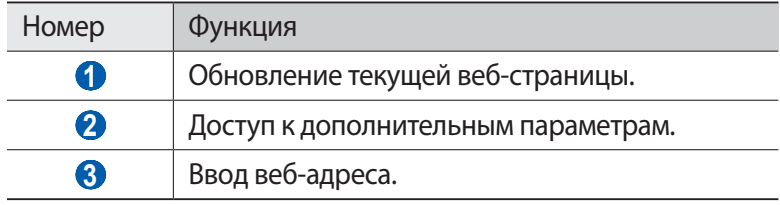

При просмотре веб-страниц можно использовать следующие возможности.

- **●** Прикоснитесь к экрану двумя пальцами и разведите их в стороны, чтобы увеличить масштаб (сведите пальцы вместе, чтобы уменьшить его).
- **●** Чтобы просмотреть открытые окна, выберите значок → **вкладки**. Можно открыть несколько веб-страниц и переключаться между ними.
- **●** Чтобы просмотреть историю недавних посещений, выберите значок <del>[⋯]</del> → последние.
- **●** Чтобы открыть список сохраненных закладок, выберите значок  $\boxed{\cdots}$ → избранное.
- **●** Чтобы добавить в закладки текущую веб-страницу, выберите значок <del>⋯ → добавить в избранное</del>.

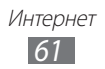

- **●** Чтобы отправить URL-адрес веб-страницы другим пользователям, выберите значок <del>⋯ → отправить страницу</del>.
- **●** Чтобы добавить ярлык текущей веб-страницы на начальный экран, выберите значок <del>⋯</del> → **на рабочий стол**.
- **●** Чтобы изменить параметры веб-обозревателя, выберите значок <del>⋯ → **настройки**.</del>

### › **Добавление закладок для веб-страниц**

Для этого выполните следующие действия.

- *1* В режиме меню выберите пункт **Internet Explorer**.
- $2$  Выберите значок  $\boxed{\cdots}$  **добавить в избранное**.
- $\beta$  Введите заголовок страницы и адрес (URL).
- $4$  Выберите значок  $\heartsuit$ .

Чтобы просмотреть сохраненные закладки, выберите значок **| ··· | → избранное**. В списке закладок нажмите и удерживайте закладку для доступа к следующим функциям.

- **●** Чтобы изменить название и веб-адрес, выберите пункт **изменить**.
- **●** Чтобы удалить закладку, выберите пункт **удалить**.

### › **Переход к журналу веб-обозревателя**

- *1* В режиме меню выберите пункт **Internet Explorer**.
- $2$  Выберите значок  $\boxed{\cdots}$  → **последние**.
- $\beta$  Выберите нужную веб-страницу.

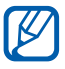

Чтобы очистить журнал, выберите значок ...

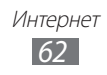

# **Карты**

В этом разделе описано, как пользоваться интерактивными картами улиц, городов и стран для нахождения своего местоположения, а также получать маршруты проезда.

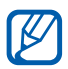

Эта функция может быть недоступна в зависимости от региона или оператора мобильной связи.

### › **Поиск определенного расположения**

- *1* В режиме меню выберите пункт **Карты**.
- *2* При первом запуске приложения выберите пункт **разрешить**. Ваше текущее расположение будет показано на карте.
- $\beta$  Выберите значок  $\circledcirc$ , введите ключевое слово расположения и выберите значок $\rightarrow$ .

Чтобы выполнить голосовой поиск расположения, выберите значок  $\blacksquare$ .

*4* Прикоснитесь к расположению и удерживайте, чтобы просмотреть адрес. Появится отметка с адресом. Чтобы увеличить масштаб, прикоснитесь к экрану двумя пальцами и разведите их в стороны. Чтобы уменьшить масштаб, прикоснитесь к экрану двумя пальцами и сведите их вместе. Также можно дважды прикоснуться к экрану.

- *5* Выберите отметку, чтобы просмотреть полный адрес расположения и сведения о близлежащих объектах и предприятиях.
	- **●** Чтобы добавить расположение на начальный экран, выберите значок $($ \*).
	- **●** Чтобы отправить сведения о расположении другим пользователям, выберите значок $\textbf{F}$ .
	- **●** Чтобы добавить расположение в список избранного, выберите значок $(x)$ .

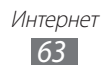

Во время просмотра карты доступны следующие возможности.

- **●** Чтобы выполнить поиск объекта поблизости, выберите значок  $\widehat{\left( \widehat{\mathsf{aff}}_{\mathsf{FT}}\right)}$ .
- **●** Чтобы получить маршрут проезда к заданному пункту назначения, выберите значок $(i)$ .
- **●** Чтобы просмотреть ваше текущее местоположение, выберите значок $\overline{\circledcirc}$ .
- **●** Чтобы просмотреть список маршрутов к расположению, выберите значок  $\boxed{\cdots}$  **directions list**.
- **●** Чтобы просмотреть список всех результатов поиска, выберите значок <del>⋯ → search results</del>.
- **●** Чтобы очистить результаты поиска по карте, выберите значок  $\boxed{\cdots}$ → очистить карту.
- **●** Чтобы просмотреть список избранных мест, выберите значок → **favourite places**.
- **●** Чтобы скрыть или показать отметки избранных мест на карте, выберите значок  $\boxed{\cdots} \rightarrow$  hide favourites или show favourites.
- **●** Чтобы просмотреть карту с высоты птичьего полета, выберите значок <del>|…</del> → гибридный вид включен.
- Чтобы настроить параметры карты, выберите значок  $\boxed{\cdots}$  → **настройки**.

### › **Получение маршрутов проезда к заданному пункту назначения**

- $\frac{1}{2}$  В режиме меню выберите пункт **Карты** →  $\textcircled{t}$ .
- $2$  Введите адреса начального и конечного пунктов, а затем выберите значок $\overline{\rightarrow}$ .
- *3* Выберите маршрут, чтобы просмотреть подробные сведения о передвижении.
- $4$  По окончании выберите значок $\boxed{\cdots}$   $\rightarrow$  очистить карту.

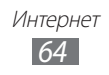

# **Marketplace**

Функция Marketplace позволяет находить и загружать на устройство новые приложения, игры и музыкальные файлы. С ее помощью можно выполнять поиск приложений, игр и музыкальных файлов, просматривать их, покупать и загружать прямо на устройство.

- *1* В режиме меню выберите пункт **Marketplace**.
- *2* Выберите категорию.
- $\beta^-$  Выполните поиск приложений, игр и музыкальных файлов и загрузите их на устройство.

# **Cервис Now**

В этом разделе описано, как просматривать прогнозы погоды, новости и финансовые сводки на день.

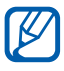

Эта функция может быть недоступна в зависимости от региона или оператора мобильной связи.

### › **Настройка параметров сервиса Now**

- *1* В режиме меню выберите пункт **Now**.
- *2* При первом запуске приложения выберите пункт **ОК**.
- $\beta$  Перейдите влево или вправо к нужному сервису.

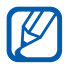

Можно одновременно использовать до 3 сервисов. Чтобы настроить нужные сервисы, выберите пункт **параметры** → категории сервисов.

 $4$  Выберите значок $\circledast$ .

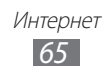

- *5* Настройте следующие параметры для каждого сервиса.
	- **●** погода

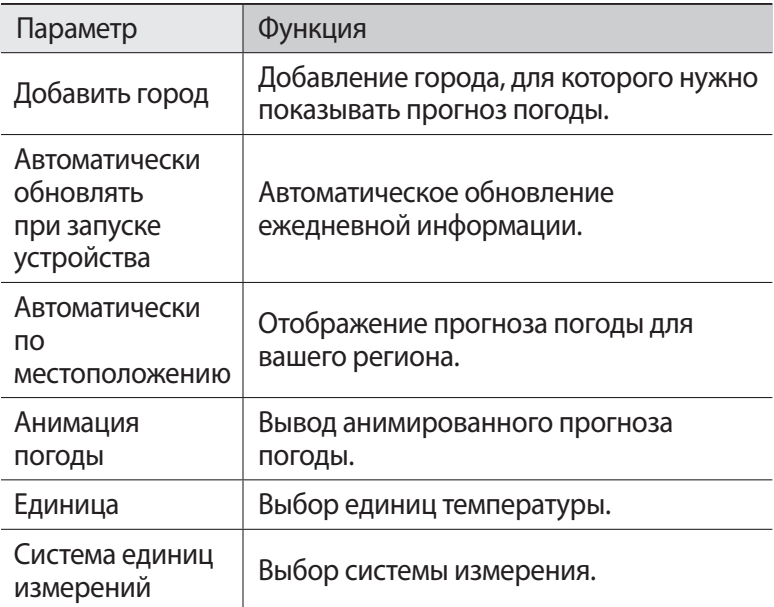

**●** новости

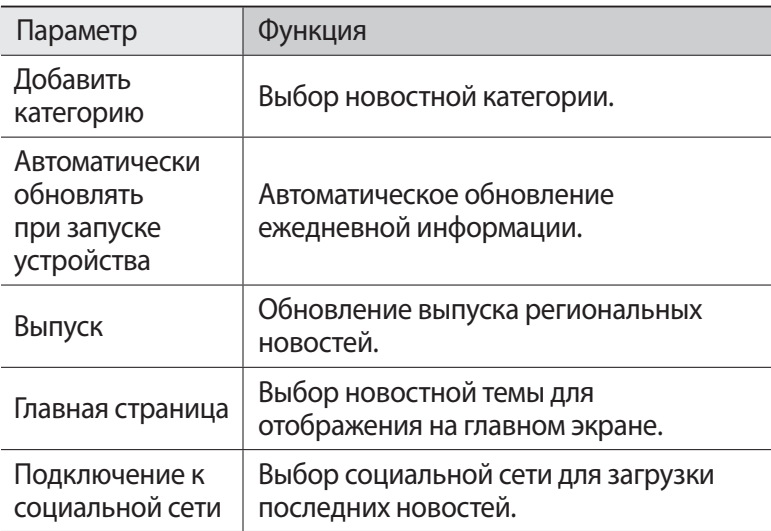

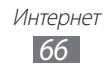

#### **●** акции

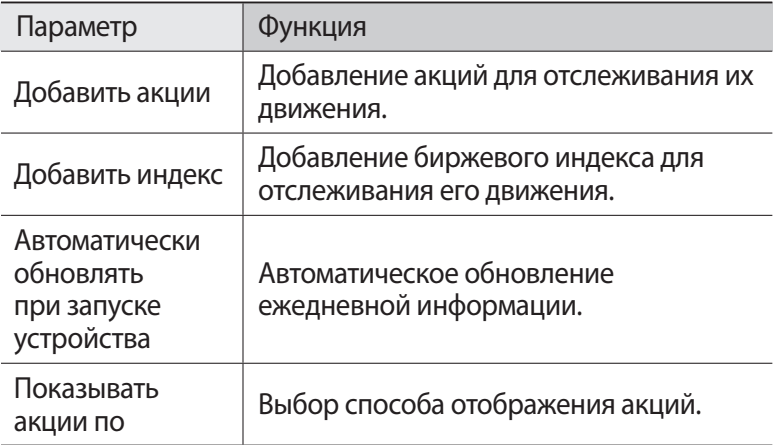

#### **●** валюта

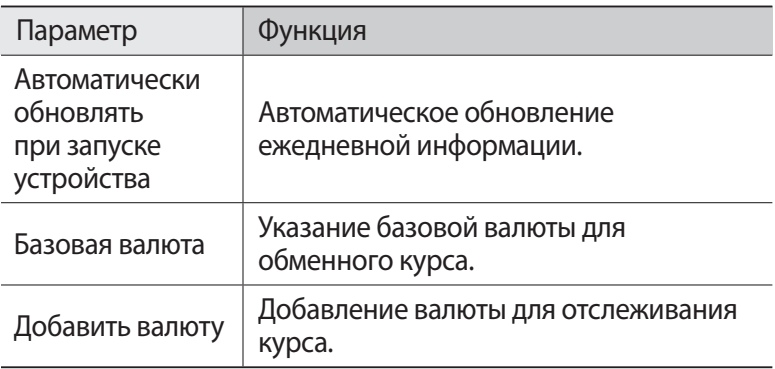

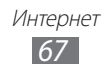

#### **●** главные твиты

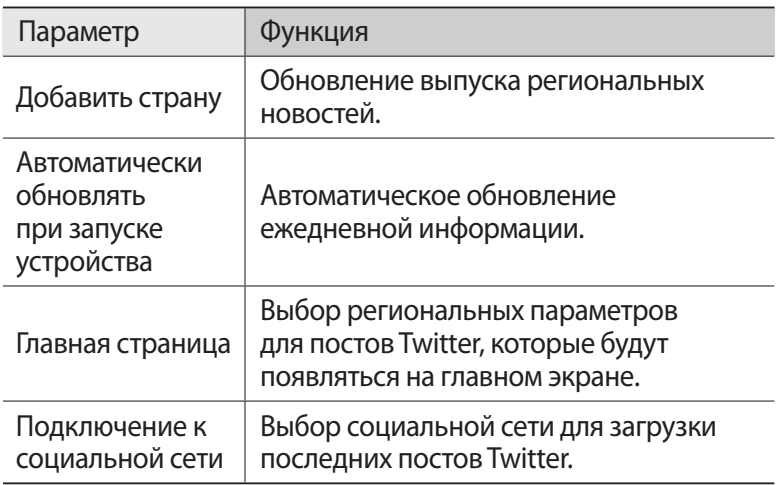

### › **Просмотр новостей сервиса Now**

- *1* В режиме меню выберите пункт **Now**.
- $\emph{2}$  Перейдите влево или вправо к нужному сервису.
- $\beta$  Выберите значок  $\odot$ , чтобы обновить данные.
- *4* Выберите элемент для просмотра информации о нем либо прокрутите изображение вверх или вниз, чтобы просмотреть дополнительные сведения.

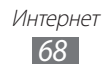

# **Приложение RSS Times**

В этом разделе описано, как использовать средство чтения RSSновостей для получения актуальной информации с избранных веб-сайтов. Для использования этой функции необходимо иметь учетную запись Google.

- *1* В режиме меню выберите пункт **RSS Times**.
- *2* При первом запуске приложения создайте учетную запись Google или войдите в уже существующую.
- *3* Выберите RSS-канал. Чтобы добавить другие каналы на главный экран, выберите пункт **Раздел**.
- $4$  Выберите статью, чтобы прочесть ее.
- $5$  Выберите значок  $\textcolor{red}{\bullet}$ , чтобы просмотреть все статьи. Чтобы отправить статью другим пользователям, выберите значок  $\Box$ ,  $\Box$  или  $\Box$ .

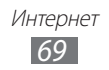

# **Возможности передачи данных**

# **Bluetooth**

Bluetooth — это технология беспроводной передачи данных на короткие расстояния (до 10 м) без необходимости физического подключения устройств друг к другу.

- 
- **●** Компания Samsung не несет ответственности за потерю, перехват или несанкционированное использование данных, отправленных или полученных с помощью связи Bluetooth.
- **●** Убедитесь, что вы обмениваетесь данными с надежным устройством, имеющим надлежащий уровень безопасности. Если между взаимодействующими устройствами находятся препятствия, дальность действия может уменьшиться.
- **●** Некоторые устройства, в частности те, для которых компания Bluetooth SIG не проводила испытаний или которые не были одобрены по результатам таких испытаний, могут быть несовместимы с устройством.

### › **Включение связи Bluetooth**

- *1* В режиме меню выберите пункт **Настройки** → **Bluetooth**.
- *2* Перетащите ползунок к пункту **Bluetooth**, чтобы включить связь Bluetooth.

Ваше устройство выполнит поиск доступных устройств с поддержкой Bluetooth.

Возможности передачи данных

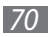

### › **Поиск и соединение с устройствами, поддерживающими Bluetooth**

- *1* В режиме меню выберите пункт **Настройки** → **Bluetooth**.
- *2* Выберите устройство.
- *3* Выберите пункт **OK**, чтобы создать один и тот же PIN-код Bluetooth между устройствами.

Когда владелец другого устройства введет тот же код или согласится установить соединение, подключение будет завершено. После успешного подключения будет выполнен автоматический поиск доступных услуг.

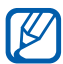

У некоторых устройств (как правило, у гарнитур и устройств громкой связи) может быть фиксированный PINкод Bluetooth, например 0000. В таком случае необходимо ввести этот код.

# **Wi-Fi**

В этом разделе описана функция беспроводной сети, позволяющая подключаться к любым беспроводным локальным сетям (WLAN), которые соответствуют стандарту IEEE 802.11.

Можно подключиться к Интернету или какому-либо сетевому устройству везде, где есть точка доступа к беспроводной сети.

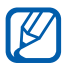

Устройство использует негармонизированную частоту и будет работать во всех европейских странах. Использование беспроводных локальных сетей в помещении разрешено во всех странах Европейского союза без каких-либо ограничений. Использование беспроводных локальных сетей вне помещения запрещено во Франции.

Возможности передачи данных

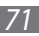

# <span id="page-71-0"></span>› **Включение функции WLAN**

- *1* В режиме меню выберите пункт **Настройки** → **Wi-Fi**.
- *2* Перетащите ползунок к пункту **Сети Wi-Fi**, чтобы включить функцию WLAN.

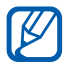

Когда функция WLAN работает даже в фоновом режиме, ресурс аккумулятора расходуется более интенсивно. Для экономии заряда аккумулятора рекомендуется отключать функцию WLAN, когда она не используется.

### › **Поиск беспроводной сети и подключение к ней**

- $\frac{1}{2}$  В режиме меню выберите пункт **Настройки → Wi-Fi**. Устройство автоматически выполнит поиск доступных сетей WI AN.
- *2* Выберите сеть.
- *3* Введите пароль для доступа к сети и выберите пункт **готово** (при необходимости).

После подключения устройства к сети WLAN можно будет воспользоваться веб-службами через соединение WLAN.

# **AllShare**

В данном разделе описана услуга DLNA (Digital Living Network Alliance — альянс цифровых сетей для дома), позволяющая обмениваться медиафайлами с устройствами, поддерживающими эту услугу, по сети WLAN.

Сначала необходимо включить функцию WLAN и добавить профиль WLAN. ► с. [72](#page-71-0).

Возможности передачи данных

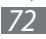
# › **Настройка параметров DLNA для обмена медиафайлами**

Чтобы другие DLNA-устройства могли получить доступ к вашим файлам, необходимо включить функцию обмена медиафайлами.

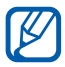

Некоторые файлы могут не воспроизводиться на DLNAустройствах.

- **В режиме меню выберите пункт AllShare**  $\rightarrow$   $\circledast$ .
- $2$  Настройте следующие параметры DLNA.

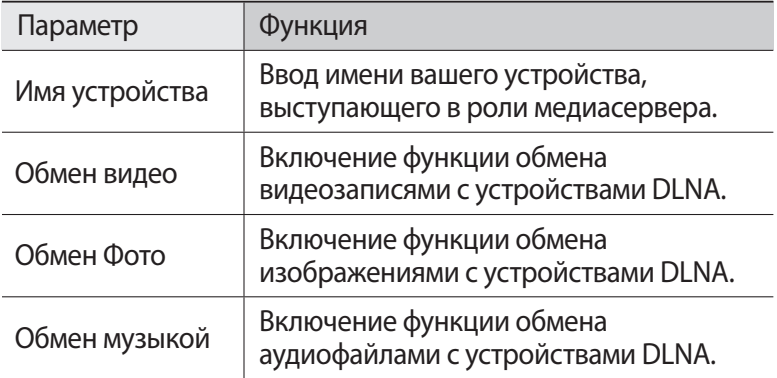

### › **Воспроизведение файлов на другом DLNAустройстве**

- *1* В режиме меню выберите пункт **AllShare**.
- *2* Перейдите к меню **библиотека**.
- $\beta$  Выберите категорию мультимедиа и файл.
- *4* Выберите проигрыватель для воспроизведения файлов. На этом проигрывателе начнется воспроизведение.
- *5* Управляйте воспроизведением с помощью значков устройства.

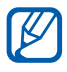

В зависимости от сервера и подключения к сети файл может подвергнуться буферизации.

Возможности передачи данных

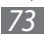

# › **Воспроизведение файлов с одного устройства на другом**

- *1* В режиме меню выберите пункт **AllShare**.
- *2* Перейдите к меню **удаленные**.
- $\beta$  Выберите значок  $\mathbb Q$ , чтобы выполнить поиск устройств DLNA.
- *4* Выберите устройство-медиасервер, которое содержит медиафайлы.
- $5$  Выберите категорию мультимедиа и файл.
- $6$  Выберите проигрыватель для воспроизведения файлов. На этом проигрывателе начнется воспроизведение.
- *7* Управляйте воспроизведением с помощью значков устройства.

# **GPS**

Устройство оснащено приемником глобальной системы позиционирования GPS. В этом разделе описан способ включения функции GPS, которая позволит таким приложениям, как камера или карта, получать доступ к сведениям о вашем местонахождении.

Качество сигнала GPS может снижаться в следующих условиях:

- **●** между зданиями, в туннелях и подземных переходах или внутри зданий;
- **●** при плохой погоде;
- **●** в областях высокого напряжения или электромагнитного излучения;
- **●** в автомобилях, стекла которых оклеены солнцезащитной пленкой.

### › **Чтобы включить функцию GPS, выполните указанные ниже действия**

- *1* В режиме меню выберите пункт **Настройки** → **местоположение**.
- *2* Перетащите ползунок к пункту **Службы определения местоположения**, чтобы включить функцию GPS.

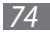

### › **Включение датчиков для определения местонахождения**

В этом разделе описан способ сделать определение местоположения пешехода с помощью датчиков при заблокированном сигнале GPS более точным. При расчете вашего местонахождения датчик может давать погрешность.

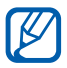

За доступ к мобильной сети может взиматься дополнительная плата.

- *1* В режиме меню выберите пункт **Настройки** → **Высокая точность**.
- *2* Перетащите ползунок до пункта **Использовать датчики**.

### › **Использование мобильных сетей при определении местонахождения**

В этом разделе описан способ получения информации о местонахождении с помощью мобильных сетей. Использование мобильных сетей позволяет устройству отображать информацию о местонахождении при отсутствии сигнала GPS или при слабом сигнале GPS.

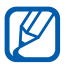

За доступ к мобильной сети может взиматься дополнительная плата.

- *1* В режиме меню выберите пункт **Настройки** → **Высокая точность**.
- *2* Перетащите ползунок до пункта **Использовать GLONASS**.

Возможности передачи данных

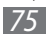

# **Инструменты**

# **Будильники**

В данном разделе содержатся сведения о настройке оповещений о важных событиях и об управлении этими оповещениями.

### › **Установка нового сигнала**

- *1* В режиме меню выберите пункт **Будильники**.
- $2$  Выберите значок $\bigoplus$ .
- $\beta$  Настройте параметры сигнала.
- $4$  По окончании выберите значок $\textcircled{\textsf{H}}$ .

### › **Выключение сигнала будильника при срабатывании**

При срабатывании сигнала выполните следующие действия.

- **●** Для выключения сигнала выберите пункт **закрыть**.
- **●** Выберите пункт **отложить**, чтобы остановить сигнал на время (до следующего повтора).

### › **Отключение сигнала**

- *1* В режиме меню выберите пункт **Будильники**.
- $2$  Перетащите ползунок сигнала влево.

# **Калькулятор**

В этом разделе описано, как использовать калькулятор, схожий по функциям с карманным или настольным калькулятором.

- *1* В режиме меню выберите пункт **Калькулятор**.
- $\emph{2}$  Для основных арифметических действий используйте отображаемые на дисплее клавиши калькулятора.

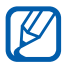

Поверните устройство, чтобы установить альбомный режим отображения и воспользоваться техническим калькулятором.

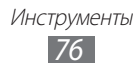

# **Справка**

В этом разделе описано, как просмотреть общие сведения об использовании устройства и приложений.

- *1* В режиме меню выберите пункт **Справка**.
- $2$  Выберите категорию  $\rightarrow$  темы.

# **Мини-дневник**

В этом разделе описаны возможности фотодневника.

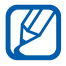

Наличие данной функции зависит от региона или оператора мобильной связи.

### › **Создание мини-дневника**

- *1* В режиме меню выберите пункт **MiniDiary**.
- *2* При первом запуске приложения выберите, следует ли использовать информацию о вашем местоположении.
- *3* Для создания новой записи выберите пункт **последние**. Если уже имеется сохраненный дневник, коснитесь значка  $\left(\widehat{+}\right)$ .
- *4* Установите текущую дату и задайте параметры отображения сведений о погоде (при необходимости).
- *5* Выберите поле для фотографии и добавьте изображение или сделайте новый снимок.

Для добавления краткого описания к прикрепленной фотографии выберите пункт **место**.

- *6* Выберите текстовое поле для ввода текста и коснитесь значка  $(\checkmark)$ .
- $\frac{7}{4}$  Коснитесь значка <u>⋯</u> → выберите пункт **сохранить**.

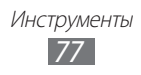

# › **Просмотр мини-дневника**

- *1* В режиме меню выберите пункт **MiniDiary**.
- *2* Прокрутите вправо/влево до нужной категории и выберите дневник.

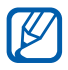

Чтобы загрузить мини-дневник на веб-сайт сообщества или отправить его другим пользователям, коснитесь значка  $\textcircled{\textsf{R}}$ .

# **Сервис Office**

Сервис Office позволяет создавать и редактировать рабочие книги Excel и документы Word, открывать и просматривать презентации PowerPoint, создавать заметки, а также искать документы и обмениваться ими с другими пользователями.

### › **Создание и редактирование заметок OneNote Mobile**

- *1* В режиме меню выберите пункт **Office**.
- *2* Перейдите к меню **заметки**.
- $\beta$  Чтобы создать заметку, выберите значок  $\Theta$ .
- $4$  Введите название и текст заметки.
	- **●** Чтобы оформить предложение в виде маркированного списка, выберите значок $\textcircled{\textsf{F}}$ ).
	- **●** Чтобы добавить клетку для галочки перед предложением, выберите значок .
	- **●** Чтобы оформить предложение в виде нумерованного списка, выберите значок <del>⋯ → нумерованный список</del>.
	- **●** Чтобы сделать отступ перед предложением, выберите значок <del>⋯ → увеличить отступ</del> или уменьшить отступ.
	- Чтобы изменить формат текста, выберите значок  $\boxed{\cdots}$  → **формат**.
- *5* Чтобы добавить в документ изображение, выберите значок  $\circledcirc$ .
- $6$  Чтобы записать звуковой файл, выберите значок  $\circledast$ .
- $7$  По окончании нажмите клавишу [ $\in$ ].

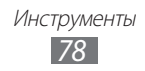

### › **Создание и редактирование рабочей книги Excel**

- *1* В режиме меню выберите пункт **Office**.
- *2* Перейдите к меню **документы.**<br>3 Выберите значок ⊕→ **Excel** ил
- *3* Выберите значок → **Excel** или шаблон в меню **шаблоны**. Чтобы просмотреть и отредактировать рабочую книгу, выберите файл Excel из списка.
- *4* Перейдите к нужной ячейке и введите значение или текст.
	- **●** Чтобы перейти к другой рабочей книге, выберите значок  $\rightarrow$  рабочая книга.
	- Чтобы добавить комментарий к ячейке, выберите значок ...
	- Чтобы найти данные в рабочей книге, выберите значок  $\widehat{P}$ ).
	- **●** Чтобы воспользоваться операциями Excel, выберите значок  $\circled{z}$ .
	- Чтобы отсортировать ячейки, выберите значок  $\boxed{\cdots}$  → **сортировать...**
	- Чтобы применить к ячейкам фильтр, выберите значок  $\boxed{\cdots}$  → **применить фильтр**.
	- **●** Чтобы изменить формат ячейки и текста, выберите значок → **форматирование ячейки...**
	- **●** Чтобы отменить или повторить последнее действие, выберите значок <del>⋯ → отменить</del> или **повторить**.
	- **●** Чтобы отправить файл другим пользователям, выберите значок <del>⋯ → **отправить...**</del>
	- **●** Чтобы увеличить или уменьшить масштаб, дважды коснитесь экрана.
- $5$   $\,$  Если в рабочую книгу были внесены изменения, выберите пункт <sup>[…</sup>] → **сохранить**.

По окончании выберите значок $\boxed{\cdots} \rightarrow$  сохранить как...

- *6* Введите имя документа, выберите область его сохранения, а затем — пункт **сохранить**.
- $7$  При первом сохранении файла введите имя пользователя и выберите пункт **сохранить**.

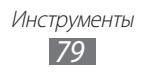

# › **Создание и редактирование документа Word**

- *1* В режиме меню выберите пункт **Office**.
- *2* Перейдите к меню **документы**.
- $\beta$  Выберите значок  $\left(\widehat{+}\right) \rightarrow$  Word или шаблон в меню шаблоны. Чтобы просмотреть и отредактировать документ, выберите файл Word из списка.
- $4$  Создайте новый документ или отредактируйте уже существующий.
	- Чтобы перейти к другому абзацу, выберите значок <sup>(≡</sup>) → абзац.
	- **●** Чтобы добавить комментарий к тексту, выделите нужный фрагмент и выберите значок ...
	- **●** Чтобы выполнить поиск текста в документе, выберите значок $\mathcal{P}$ ).
	- Чтобы изменить цвет и формат текста, выберите значок (4).
	- Чтобы отредактировать документ, выберите значок ... Параметр доступен только при сохранении документа.
	- **●** Чтобы отправить файл другим пользователям, выберите пункт $\boxed{\cdots} \rightarrow \mathbf{or}$ править...
	- **●** Чтобы изменить масштаб документа, прикоснитесь к экрану двумя пальцами и медленно раздвиньте либо сведите их вместе.
- $5$  Если в документ были внесены изменения, выберите пункт $\overline{\cdots}$ → **сохранить**.

По окончании выберите пункт  $\boxed{\cdots} \rightarrow$  **сохранить как...** 

*6* Введите имя документа, выберите область его сохранения, а затем — пункт **сохранить**.

### › **Просмотр и редактирование презентации PowerPoint**

- *1* В режиме меню выберите пункт **Office**.
- *2* Выберите пункт **документы** → файл PowerPoint.
- $\beta$  Поверните устройство, чтобы установить альбомный режим отображения.
- ${\mathcal{A}}$  Для перехода к предыдущему или следующему слайду проведите пальцем по экрану влево или вправо соответственно.
	- Чтобы перейти к другому слайду, выберите значок <sup>(≡)</sup> → слайд.
	- Чтобы добавить заметку к слайду, выберите значок  $\textcircled{\tiny{A}}$ ).
	- Чтобы отредактировать слайд, выберите значок <sup>2</sup>.
- $5$  Во время редактирования слайда доступны следующие возможности.
	- **●** Чтобы переместить курсор к следующему абзацу, выберите значок $\overline{\Theta}$ ).
	- Чтобы добавить заметку к слайду, выберите значок  $\textcircled{\tiny{A}}$ .
	- **●** Чтобы изменить порядок слайдов, выберите значок → **переместить слайд**.
	- **●** Чтобы скрыть или показать текущий слайд, выберите значок → **скрыть слайд** или **отобразить слайд**.
- $6$  По окончании выберите значок $\heartsuit$ .
- $\%$  Выберите значок $\boxed{\cdots}$   $\rightarrow$  сохранить как...
- *8* Введите имя документа, выберите область его сохранения, а затем — пункт **сохранить**.

### › **Управление документами в интерактивном режиме**

- *1* В режиме меню выберите пункт **Office**.
- *2* Перейдите к меню **места** и выберите сервис. Чтобы добавить веб-сайт, выберите пункт **SharePoint**.

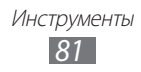

- $\beta$  Для настройки учетной записи или входа в систему следуйте указаниям на экране.
- *4* Находите, отправляйте, просматривайте, редактируйте, синхронизируйте и прикрепляйте избранные документы.

# **Поиск**

С помощью поисковой системы Bing можно выполнять поиск данных в Интернете.

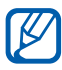

Эта функция может быть недоступна в зависимости от региона или оператора мобильной связи.

- $\perp$  Нажмите клавишу [ $\varphi$ ]. Откроется окно поиска Bing.
- *2* При первом запуске приложения включите или отключите использование сведений о вашем местонахождении.
- *3* Введите ключевое слово в соответствующее поле и выберите значок $\overline{\rightarrow}$ .
- *4* Выберите элемент.

# **Голосовое управление**

Устройство поддерживает интеллектуальные голосовые команды, позволяющие управлять устройством посредством голоса. С их помощью можно набрать номер, ввести текст, найти нужную информацию или объект на карте, а также многое другое.

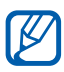

- **●** Эта функция может быть недоступна в зависимости от региона или оператора мобильной связи.
- **●** Распознаваемые языки зависят от региона или оператора мобильной связи.
- $\perp$  Нажмите и удерживайте клавишу [ $\approx$ ].
- $2$  Произнесите команду в микрофон устройства.

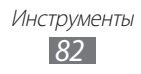

# **Беспроводная связь**

В этом разделе описано, как управлять состоянием и параметрами устройства, относящимися к беспроводным функциям.

# › **вызов**

Изменение параметров функции выполнения вызова.

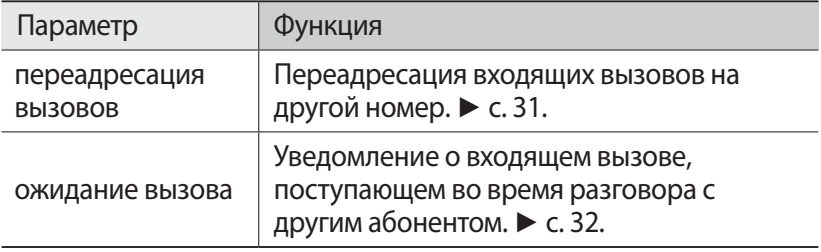

# › **точка доступа**

Изменение параметров точки доступа для подключения к Интернету.

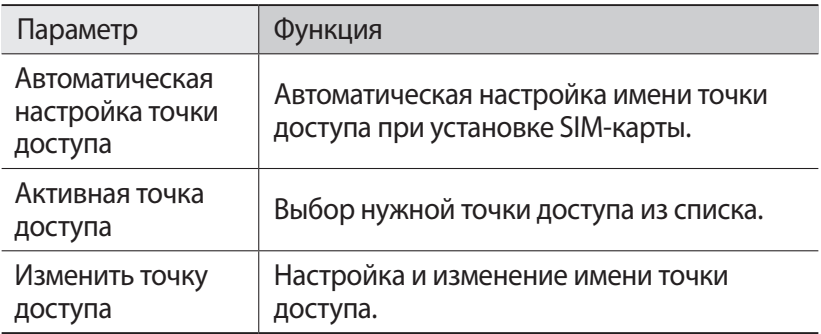

# **Настройки**

# **Работа с меню параметров**

- *1* В режиме меню выберите пункт **Настройки**.
- $2$  Прокрутите изображение влево или вправо, чтобы перейти к категории параметров, и выберите элемент.
- *3* Настройте параметр и выберите пункт **готово** или значок (при необходимости).

# **система**

Изменение параметров системы устройства.

### › **мелодии + звуки**

- **● Звонок**: проигрывание определенных мелодий во время входящих вызовов или сообщений либо включение режима «Без звука» для выключения всех звуков, кроме медиафайлов и сигналов.
- **● Вибровызов**: вибрация при возникновении различных событий.
- **● Мелодия звонка**: выбор мелодии звонка (если в качестве сигнала при входящем вызове установлена мелодия).
- **● SMS или мгновенное сообщение**: выбор мелодии сообщения, если устройство настроено на воспроизведение мелодии при входящем сообщении.
- **● Новое голосовое сообщение**: выбор мелодии сообщения, если устройство настроено на воспроизведение мелодии при появлении нового входящего сообщения голосовой почты.
- **● Новое сообщение**: выбор мелодии сообщения, если устройство настроено на воспроизведение мелодии при появлении нового входящего сообщения электронной почты.
- **● Воспроизводить звуки для событий**: включение и отключение звуковых оповещений о различных событиях на устройстве.

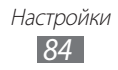

# › **тема**

- **● Фон**: выбор цвета фона.
- **● Цвет элементов**: выбор цвета выделения.

# › **режим "в самолете"**

Перейдите в автономный режим для отключения всех беспроводных функций устройства. В этом режиме можно использовать только несетевые функции устройства.

# › **Wi-Fi**

- **● Сети Wi-Fi**: включение или выключение функции WLAN. ► с. [72.](#page-71-0)
- **● Уведомлять при обнаружении новых сетей**: уведомление о пребывании в зоне открытой сети.
- **● настройка**: добавление точек доступа сети WLAN вручную.

# › **Bluetooth**

Включение и выключение связи Bluetooth и видимости устройства для других Bluetooth-устройств. ► с. [70](#page-69-0).

# › **общий интернет**

Использование устройства в качестве модема Wi-Fi для ПК и других устройств (доступ к мобильному сетевому соединению осуществляется по сети WLAN).

# › **почта + учетные записи**

Просмотр, настройка и редактирование учетных записей электронной почты.

- › **блокировка + фон**
- **● изменить фон**: выбор фонового изображения для экрана блокировки.
- **● Показывать исполнителя при воспроизведении**: вывод имени исполнителя при воспроизведении музыки на начальном экране.
- **● Отключение экрана через**: установка времени ожидания перед блокировкой сенсорного экрана устройства.
- **● Пароль**: включение или выключение запроса пароля при включении устройства. Для активации функции блокировки необходимо создать пароль.
- **● изменить пароль**: изменение пароля устройства. Данный параметр доступен только при активированной функции блокировки устройства.
- **● Требовать пароль через**: установка времени ожидания до блокировки устройства. Данный параметр доступен только при активированной функции блокировки устройства.

### › **местоположение**

Включение функции GPS для поиска местоположений.

### › **передача данных**

- **● Активная сеть**: просмотр используемой в данный момент сети.
- **● Передача данных**: разрешение на использование сетей с коммутацией пакетов данных для сетевых услуг.
- **● Настройки передачи данных в роуминге**: подключение устройства к другой сети в роуминге или при недоступности домашней сети.
- **● Выбор сети**: установка ручного или автоматического выбора сети.
- **● добавить точку доступа**: настройка имени точки доступа.

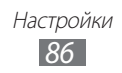

# › **экономия заряда**

Снижение потребления заряда аккумулятора путем завершения неиспользуемых программ. Также можно просмотреть оставшийся заряд аккумулятора.

### › **дата + время**

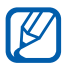

При полной разрядке аккумулятора или его извлечении из устройства время и дата будут сброшены.

- **● Автоматически**: автоматическое обновление времени при перемещении в другой часовой пояс. Для ручной настройки часового пояса, времени и даты потребуется отключить эту функцию.
- **● Часовой пояс**: выбор часового пояса.
- **● Дата**: ручная установка текущей даты.
- **● Время**: ручная установка текущего времени.

### › **яркость**

**● Автоматическая настройка**: автоматическая регулировка яркости дисплея в соответствии с уровнем освещения.

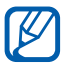

При перегреве устройства максимальная яркость экрана может быть снижена.

**● Уровень**: регулировка яркости экрана. Данный параметр доступен только при отключенной функции автоматической регулировки.

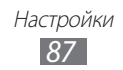

### › **язык клавиатуры**

#### **● настройки ввода**:

- **Клавиатура**: изменение параметров клавиатуры. Некоторые настройки доступны не для всех языков. **Предлагать замену и выделять слова с ошибками**: отображение слов-подсказок по мере ввода и предложение вариантов. **Исправлять слова с ошибками**: автоматическое исправление орфографических ошибок. **Добавлять пробел после выбора замены**: автоматическая вставка пробела после выбора слова из списка предложенных. **Вставлять точку после двойного касания ПРОБЕЛА**: автоматическая вставка точки по двойному прикосновению к

виртуальной клавише пробела.

**Использовать заглавную букву в первом слове предложения**: автоматический ввод заглавной буквы после таких знаков препинания, как точка и вопросительный или восклицательный знаки.

- **Отправлять данные о работе клавиатуры для ее улучшения и других целей**: отправка отчета об использовании клавиатуры или переход к справочной информации о клавиатуре.
- **удалить словарь**: удаление всех слов, добавленных пользователем в список предложенных.
- **● Выберите языки клавиатуры**: выбор языка вводимого текста.

### › **регион + язык**

- **● Язык интерфейса**: выбор языка всех меню и приложений.
- **● Формат**: выбор региона с соответствующим форматом. Данный параметр влияет на формат вывода даты, времени и единиц измерения.
- **● Краткая дата (пример)**: вывод даты в сокращенном виде.
- **● Полная дата (пример)**: вывод даты в полном виде.
- **● Первый день недели**: выбор дня, с которого начинается неделя.

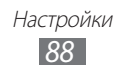

- **● Язык системы**: выбор языка системы. Данный параметр определяет шрифт и набор символов по умолчанию, которые используются для вывода содержимого приложений, не поддерживающих кодировку Юникод.
- **● Язык браузера и поиска**: выбор языка для просмотра вебстраниц и поиска данных в Интернете.

# › **поиск телефона**

Поиск пропавшего устройства по сети и удаленное управление. Можно установить мелодию звонка, заблокировать устройство или удалить данные с него через веб-сайт Windows Live. Для использования этой функции необходимо иметь учетную запись Windows Live.

# › **обновление телефона**

- **● Уведомлять о наличии новых обновлений**: уведомление о наличии обновлений ПО устройства.
- **● Для обновлений использовать соединение для передачи данных**: использование мобильной сети для проверки обновлений ПО устройства.

# › **сведения об устройстве**

Просмотр сведений об устройстве. Также можно использовать следующие функции.

- **● сведения**: просмотр дополнительных сведений об устройстве.
- **● сброс настроек**: сброс настроек на заводские значения по умолчанию.

# › **отчет об ошибках**

Отправка отчетов об использовании продуктов Windows Mobile. Это помогает выявить тенденции и определить основные варианты использования продуктов, чтобы улучшить их в будущем.

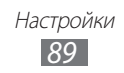

### › **дополнительные параметры**

- **● Авторегулировка интенсивности**: экономия энергопотребления с помощью автоматической регулировки яркости дисплея, если в качестве фона установлен белый цвет.
- **● Использовать вибрацию клавиш**: вибрация устройства при нажатии клавиш  $\boldsymbol{\leftarrow}$   $\boldsymbol{\leftarrow}$   $\boldsymbol{\leftarrow}$  или  $\boldsymbol{\left(\right.}\boldsymbol{\Omega}\boldsymbol{\left.\right)}.$

# › **Высокая точность**

- **● Использовать датчики**: улучшение характеристик функции определения расположения с помощью датчиков пешехода при заблокированном сигнале GPS. При расчете вашего местонахождения датчик может давать погрешность.
- **● Использовать GLONASS**: включение функции определения вашего местонахождения с помощью глобальной навигационной спутниковой системы.

# › **блокировка вызовов**

Автоматическое отклонение вызовов с определенных номеров. Телефонные номера можно внести в черный список. ► с. [31](#page-30-1).

# › **Расширенные текстовые сообщения**

- **● Разрешить получение сообщений сети**: включение или выключение приема сообщений базовой станции.
	- **Языки сообщений сети**: выбор языка для сообщений базовой станции.
	- **Настроить список каналов вручную**: добавление или изменение списка каналов для сообщений базовой станции.
- **● при необходимости использовать Юникод**: использование символов Юникода для сообщений базовой станции.

# › **SIM-приложения**

Просмотр и использование дополнительных услуг, предлагаемых оператором мобильной связи. Доступность и маркировка данного пункта меню зависят от SIM- или USIM-карты.

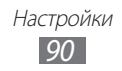

# **Приложения**

Изменение параметров приложений устройства.

# ›**Internet Explorer**

- **● Разрешить использовать мое местоположение**: предоставление доступа веб-обозревателю Internet Explorer к сведениям о вашем местонахождении.
- **● Разрешить куки-файлы в телефоне**: сохранение файлов cookie. Файлы cookie — это небольшие файлы с данными пользователя, отправляемые на веб-сервер при обращении к веб-страницам.
- **● Разрешить Bing предлагать ссылки при вводе**: вывод результатов по мере ввода ключевого слова.
- **● Разрешить Internet Explorer собирать данные посещений**: предоставление доступа веб-обозревателю Internet Explorer к журналу просмотра веб-страниц.
- **● Предпочитаемая версия**: выбор режима отображения для веб-обозревателя.
- **● Открывать ссылки из других программ в**: выбор способа открытия новой веб-страницы (в новом или текущем окне).
- **● удалить журнал**: удаление журнала, данных и файлов, сохраненных в процессе просмотра веб-страниц.

# › **Office**

- **● Имя пользователя**: ввод имени пользователя для вашей идентификации в заметках к документам.
- **● Открывать ссылки SharePoint в разделе "Office"**: открытие ссылок SharePoint и обмен ими с другими пользователями с помощью сервиса Office Hub.
- **● сервер UAG**: настройка унифицированного шлюза доступа (UAG) для безопасного подключения к сети.
- **● сброс Office**: сброс настроек сервиса Office на заводские значения по умолчанию.
- **● Сведения**: здесь представлена информация о версии ваших приложений Microsoft Office 2011.

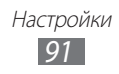

# › **игры**

- **● Соединение с Xbox LIVE**: подключение к веб-сайту Xbox LIVE для загрузки новых игр.
- **● Синхронизировать запросы**: автоматическое подключение к другим устройствам для совместной игры в игры Xbox LIVE.
- **● Показывать оповещения**: вывод уведомлений Xbox LIVE на дисплей устройства.

# › **карты**

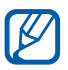

Эта функция может быть недоступна в зависимости от региона или оператора мобильной связи.

- **● Учитывать местоположение**: голосовое озвучивание маршрутов во время поиска пунктов назначения. ► с. [64.](#page-63-0)
- **● удалить журнал**: удаление журнала и данных, сохраненных в процессе поиска местонахождений.

# › **контакты**

- **● импорт контактов с SIM-карты**: импорт контактов с SIM- или USIM-карты в память устройства.
- **● фильтровать список контактов**: сортировка контактов в телефонной книге по фильтру.
- **● Показывать публикации только от видимых контактов**: отображение записей в социальных сетях только от контактов, видимых в вашей телефонной книге.
- **● Сортировка**: выбор сортировки списка контактов.
- **● Отображение имен**: выбор формата отображения имен контактов.
- **● Учитывать местоположение**: использование сведений о вашем местонахождении для улучшения результатов поиска.
- **● Сохранять журнал регистрации в Windows Live ID для улучшения результатов поиска**: сохранение журнала посещений учетной записи Windows Live.
- **● учетные записи**: настройка, синхронизация и удаление учетных записей для веб-служб.

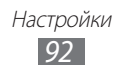

### › **музыка + видео**

**● Настройки учетной записи Zune**: индивидуальная настройка учетной записи Zune.

# › **поиск**

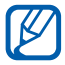

Эта функция может быть недоступна в зависимости от региона или оператора мобильной связи.

- **● Учитывать местоположение**: использование сведений о вашем местонахождении для улучшения результатов поиска.
- **● Отправлять данные о местоположении для тегов Microsoft Tag**: включение сведений о вашем местонахождении для использования в приложениях Microsoft Tag.
- **● Включить поиск на экране блокировки**: использование клавиши  $[Q]$  даже при заблокированном устройстве.
- **● Разрешить Bing предлагать ссылки при вводе**: вывод результатов по мере ввода ключевого слова.
- **● Разрешить Майкрософт хранить и использовать изображения из поиска**: разрешение компании Microsoft на сохранение и использование изображений с камеры вашего устройства во время выполнения поиска с помощью функции Bing Vision.
- **● удалить журнал**: удаление журнала поиска.

# › **радио**

Выбор региона для поиска радиостанций в диапазоне FM и обновления частот.

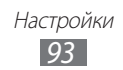

# › **сообщения**

- **● Запрашивать отчет о доставке**: отправка запроса на предоставление отчета о доставке вместе с каждым сообщением.
- **● Групповые MMS**: группировка связанных текстовых сообщений в одну ветку.
- **● Номер SMS-центра**: ввод адреса центра SMS-сообщений.

# › **телефон**

- **● Номер голосовой почты**: ввод адреса центра сообщений голосовой почты.
- **● Визуальная голосовая почта**: отображение входящего сообщения голосовой почты в виде медиафайла. Файл можно воспроизвести на устройстве без необходимости открывать ящик голосовой почты.
- **● Показывать номер моего телефона**: показ вашего номера другим абонентам.
- **● Переадресация вызовов**: переадресация входящих вызовов на другой номер.
- **● Международные вызовы**: включение или отключение функции помощи для автоматического исправления распространенных ошибок при выполнении международных вызовов или вызовов в роуминге.
- **● Запрашивать PIN-код**: включение или выключение запроса PIN-кода при включении устройства.
- **● изменить PIN-код SIM-карты**: изменение PIN-кода, необходимого для доступа к данным на SIM- или USIM-карте. Данный параметр доступен только при включенной функции запроса PIN-кода.

# › **фоновые задачи**

Просмотр приложений, работающих в фоновом режиме во время использования других приложений.

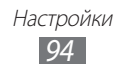

- › **фото + камера**
- **● Коснитесь экрана, чтобы сделать фотографию**: выполнение снимка при прикосновении к сенсорному экрану.
- **● Нажмите и удерживайте кнопку камеры, чтобы вывести телефон из спящего режима**: включение сенсорного экрана по нажатии клавиши [  $\Box$  ].
- **● Предотвращать случайное включение камеры на заблокированном телефоне**: запрет на включение камеры по нажатии клавиши [  $\Box$ ] при заблокированном устройстве.
- **● Добавлять к фотографиям сведения о местоположении** : добавление к снимкам сведений о координатах.
- **● Сохранять сведения о местоположении для загруженных изображений**: загрузка в сеть выполненных снимков и видеозаписей со сведениями о координатах.
- **● Сохранять в SkyDrive**: автоматическая загрузка выполненных снимков и видеозаписей в хранилище SkyDrive.
- **● Учетная запись для быстрой загрузки**: выбор учетной записи веб-хранилища для загрузки выполненных снимков и видеозаписей.
- **● сброс камеры**: сброс параметров фото- и видеосъемки.

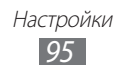

# **Устранение неполадок**

#### **При включении устройства или во время его использования появляется запрос на ввод одного из следующих кодов:**

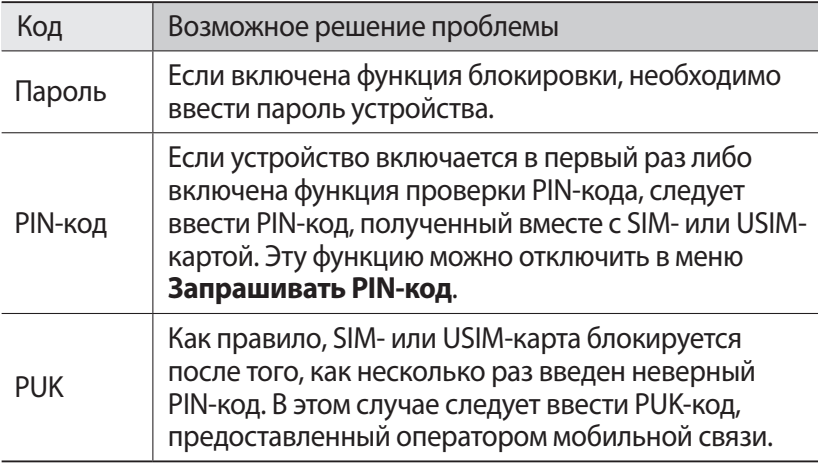

#### **На дисплее отображаются уведомления об ошибках сети или отдельных служб**

- **●** В некоторых местах сигнал сети настолько слабый, что использование сетевых функций устройства становится невозможным. Перейдите в место, где сигнал более стабилен.
- **●** Для использования некоторых функций требуется активировать их. Для получения дополнительных сведений обратитесь к оператору мобильной связи.

Устранение неполадок

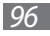

#### **Сенсорный экран медленно или неправильно реагирует на касания**

Если сенсорный экран неправильно реагирует на касания, попробуйте выполнить следующие действия.

- **●** Удалите защитную пленку с экрана. Защитная пленка может помешать правильному распознаванию ввода. Не рекомендуется использовать ее с сенсорным экраном.
- **●** При касании сенсорного экрана руки должны быть чистыми и сухими.
- **●** Выключите и снова включите устройство, чтобы устранить временные неисправности ПО.
- **●** Убедитесь, что на устройстве установлена последняя версия  $\overline{10}$ .
- **●** Если сенсорный экран поцарапан или поврежден, обратитесь в сервисный центр Samsung.

#### **Устройство «зависает» или в его работе возникают критические ошибки**

Если устройство «зависает», закройте все приложения или выполните сброс устройства. Если телефон не работает и приложение не отвечает, нажмите клавишу [U] и удерживайте ее в течение 13–15 секунд. Устройство автоматически перезагрузится.

Если неполадка не устранена, выполните сброс данных. В режиме меню выберите пункт **Настройки** → **сведения об устройстве** → **сброс настроек** → **да** → **да**.

#### **Вызовы сбрасываются**

В некоторых местах сигнал сети настолько слабый, что использование сетевых функций устройства становится невозможным. Перейдите в другое место и попробуйте выполнить вызов еще раз.

#### **Исходящие вызовы не проходят**

- **●** Убедитесь, что нажата кнопка вызова.
- **●** Убедитесь, что устройство подключено к правильной сети.
- **●** Убедитесь, что не активирована функция запрета вызова для данного номера телефона.

Устранение неполадок

*97*

#### **Входящие вызовы не проходят**

- **●** Убедитесь, что устройство включено.
- **●** Убедитесь, что устройство подключено к правильной сети.
- **●** Убедитесь, что не активирована функция запрета вызова для данного номера телефона.

#### **Собеседник вас не слышит**

- **●** Проверьте, не перекрыт ли доступ к встроенному микрофону.
- **●** Убедитесь, что вы держите микрофон достаточно близко ко рту.
- **●** При использовании гарнитуры проверьте правильность соединения.

#### **Низкое качество звука при разговоре**

- **●** Убедитесь, что доступ к внутренней антенне устройства не перекрыт.
- **●** В некоторых местах сигнал сети настолько слабый, что использование сетевых функций устройства становится невозможным. Перейдите в место, где сигнал более стабилен.

#### **Вызов номера из списка контактов не проходит**

- **●** Убедитесь, что в телефонной книге записан правильный номер.
- **●** При необходимости введите и сохраните правильный номер.
- **●** Убедитесь, что не активирована функция запрета вызова для данного номера телефона.

#### **Устройство издает звуковые сигналы, при этом значок аккумулятора мигает**

Заряд аккумулятора низок. Замените или зарядите аккумулятор, чтобы продолжать пользоваться устройством.

#### **Аккумулятор не заряжается полностью или устройство выключается**

- **●** Контакты аккумулятора могут быть загрязнены. Протрите оба желтых контакта чистой мягкой тканью и попытайтесь зарядить аккумулятор снова.
- **●** Если после этого аккумулятор не заряжается полностью, утилизируйте старый аккумулятор надлежащим образом и замените его новым (за инструкциями по утилизации обратитесь к местным представителям власти).

Устранение неполадок

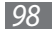

### **Устройство нагревается**

При долговременном использовании приложений, потребляющих большое количество электроэнергии, устройство может нагреваться. Это нормально и никак не отражается на работе устройства и не сокращает срок его службы.

#### **При включении FM-радио появляются сообщения об ошибках**

Приложение FM-радио, которым оснащен мобильное устройство Samsung, использует кабель гарнитуры в качестве антенны. Без подключенной гарнитуры FM-радио не сможет принять сигнал от радиостанций. Чтобы воспользоваться FM-радио, сначала необходимо убедиться в правильности подключения гарнитуры. Затем выполните поиск доступных радиостанций и сохраните их.

Если это не поможет устранить проблему, попробуйте подключиться к нужной радиостанции с помощью другого радиоприемника. Если он успешно примет радиосигнал, возможно, устройство нуждается в ремонте. Обратитесь в сервисный центр Samsung.

### **Не удается найти другое Bluetooth-устройство**

- **●** Убедитесь, что на устройстве включена беспроводная связь Bluetooth.
- **●** При необходимости убедитесь, что беспроводная связь Bluetooth включена на устройстве, к которому требуется подключиться.
- **●** Убедитесь, что планшет и Bluetooth-устройство находятся на расстоянии не более 10 метров друг от друга.

Если это не устранит проблему, обратитесь в сервисный центр Samsung.

#### **Не удается подключить устройство к ПК**

- **●** Убедитесь, что используемый USB-кабель совместим с устройством.
- **●** Убедитесь, что на ПК установлены соответствующие драйверы и их обновления.

Устранение неполадок

*99*

# **Меры предосторожности**

Следующая информация позволит избежать травм, а также повреждений вашего устройства.

#### **Внимание: предотвращение поражения электрическим током, возгорания или взрыва**

**Не используйте поврежденные сетевые шнуры или штепсельные вилки, а также непрочно закрепленные на стене розетки**

**Запрещается трогать вилку влажными руками, а также отключать устройство, вытягивая вилку за шнур**

**Избегайте перегибания и повреждения сетевого шнура**

**Запрещается использовать устройство во время зарядки и трогать его влажными руками**

**Защищайте зарядное устройство и аккумулятор от короткого замыкания**

**Не роняйте устройство или аккумулятор и избегайте силового воздействия на него**

**Запрещается заряжать устройство с помощью зарядных устройств, не одобренных производителем**

#### **Не используйте устройство во время гроз**

Ваше устройство может работать неисправно, и риск поражения электрическим током увеличивается.

#### **Запрещается использовать поврежденные или протекающие литий-ионные аккумуляторы**

Сведения о безопасной утилизации литий-ионных аккумуляторов можно получить в ближайшем специализированном сервисном центре.

#### **Осторожно обращайтесь с аккумуляторами и зарядными устройствами, соблюдайте правила их утилизации**

- Используйте только рекомендованные компанией Samsung аккумуляторы и зарядные устройства. Несовместимые аккумуляторы и зарядные устройства могут привести к серьезным травмам и повреждению вашего устройства.
- Ни в коем случае не сжигайте аккумуляторы или устройство в целях утилизации. Соблюдайте все местные правила утилизации использованных аккумуляторов и устройств.
- Не помещайте аккумуляторы или устройство на поверхность или внутрь нагревательных приборов, таких как микроволновые печи, кухонные плиты или радиаторы. При сильном нагревании аккумулятор может взорваться.
- Никогда не разбивайте и не прокалывайте аккумуляторы. Не подвергайте аккумулятор высокому внешнему давлению, которое может привести к внутреннему короткому замыканию или перегреву.

#### **Берегите устройство, аккумуляторы и зарядные устройства от повреждений**

- Берегите устройство и аккумулятор от воздействия экстремальных температур.
- Слишком высокие или слишком низкие температуры могут привести к повреждениям устройства, а также оказать негативное влияние на емкость и срок службы аккумулятора.
- Не допускайте соприкосновения аккумуляторов с металлическими предметами, так как это может создать контакт между полюсами аккумулятора и привести к его временному или необратимому повреждению.
- Не используйте поврежденные зарядные устройства или аккумуляторы.

### **Осторожно! Соблюдайте все предостережения об опасности и правила при использовании устройства в тех местах, где это запрещено**

#### **Выключайте устройство, если запрещается его использование**

Ознакомьтесь со всеми предписаниями, ограничивающими использование устройства в определенных местах.

#### **Запрещается использовать устройство рядом с электронными приборами**

Большинство электронных приборов излучают радиочастотные сигналы. Устройство может создать помехи в их работе.

#### **Запрещается использовать устройство рядом с кардиостимулятором**

- Держите включенный устройство на расстоянии не менее 15 см от кардиостимулятора.
- Данную дистанцию следует соблюдать неукоснительно.
- Чтобы снизить воздействие устройства на кардиостимулятор, прикладывайте устройство к правому уху, если кардиостимулятор установлен на левой стороне грудной клетки, и наоборот.

#### **Во избежание помех в работе медицинских приборов запрещается использовать устройство в больницах**

Если вы используете какие-либо медицинские приборы, обратитесь к их производителю, чтобы убедиться, что эти приборы не излучают радиочастотных сигналов.

#### **Если вы используете слуховой аппарат, обратитесь к его производителю за сведениями о взаимодействии с устройством**

Включенное устройство может создавать помехи в работе некоторых слуховых аппаратов. Чтобы не вызвать повреждений вашего слухового аппарата, обратитесь к его производителю.

#### **Выключайте устройство в потенциально взрывоопасной среде**

- В потенциально взрывоопасной среде следует выключить устройство, не извлекая аккумулятора.
- В потенциально взрывоопасной среде строго соблюдайте все указания, инструкции и предупреждающие знаки.
- Не используйте устройство на автозаправочных станциях (станциях техобслуживания), а также вблизи емкостей с топливом или химическими веществами.
- Не храните и не перевозите горючие жидкости, газы или взрывчатые вещества вместе с устройством, его компонентами или принадлежностями.

#### **Выключайте устройство на борту самолета**

Использование устройства на борту самолета строго запрещено. Устройство может создать помехи в работе электронного навигационного оборудования самолета.

#### **Из-за излучаемых радиосигналов устройство может создать помехи в работе электронного оборудования моторных средств передвижения**

Радиосигналы, излучаемые устройством, могут создать помехи в работе электронного оборудования автомобиля. За дополнительной информацией обращайтесь к производителю автомобиля.

### **Соблюдайте все предостережения и правила использования мобильных устройств во время управления автомобилем**

Соблюдение техники безопасности имеет первостепенное значение при управлении автомобилем. Никогда не говорите по устройству во время управления автомобилем, если это запрещено законом. В целях вашей безопасности и безопасности окружающих будьте осмотрительны и следуйте данным рекомендациям.

- Пользуйтесь устройством громкой связи.
- Пользуйтесь такими функциями устройства, как быстрый набор и повторный набор номера. Они ускорят выполнение вызова или прием звонка.
- Расположите устройство в легкодоступном месте. Предусмотрите, чтобы устройством можно было пользоваться, не отрывая глаз от дороги. Входящий вызов, который поступил в неудобное время, может принять автоответчик.
- Сообщите своему собеседнику, что вы за рулем. В случае интенсивного движения или плохих погодных условий отложите разговор. Дождь, мокрый снег, снег, гололед и интенсивное движение могут привести к несчастному случаю.
- Не делайте записей и не просматривайте список телефонных номеров во время движения. Просмотр списка дел или записей в телефонной книге отвлекают внимание водителя от его основной обязанности безопасного управления автомобилем.
- Набирайте номер на ощупь, не отвлекаясь от управления автомобилем. Рекомендуется набирать номер во время остановки или перед началом движения. Старайтесь делать вызовы, когда автомобиль не движется. При необходимости исходящего вызова во время движения наберите только несколько цифр, посмотрите на дорогу и в зеркала и лишь после этого продолжайте набор номера.
- Не ведите важных или эмоциональных разговоров, которые могут отвлечь от обстановки на дороге. Сообщите своим собеседникам, что вы за рулем, и отложите разговор, который может отвлечь внимание от ситуации на дороге.

- Пользуйтесь устройством для вызова службы экстренной помощи. В случае пожара, дорожно-транспортного происшествия или ситуации, угрожающей здоровью, наберите номер местной службы экстренной помощи.
- В случае угрозы для жизни других людей воспользуйтесь устройством для вызова службы экстренной помощи. Если вы стали свидетелем дорожно-транспортного происшествия, преступления или других происшествий, угрожающих жизни людей, позвоните в службу экстренной помощи.
- При необходимости звоните в дорожно-транспортную службу или в специализированную службу технической помощи. Если вы увидели сломанный автомобиль, не представляющий серьезной опасности, поврежденный дорожный знак, незначительное транспортное происшествие, в котором никто из людей не пострадал, или украденный автомобиль, позвоните в дорожно-транспортную службу или в специализированную службу технической помощи.

### **Правильный уход за устройством и его использование**

#### **Избегайте попадания влаги на устройство**

- Влажность и жидкость любого типа могут повредить части или электросхемы устройства.
- Не включайте намокшее устройство. Если устройство уже включено, выключите его и сразу извлеките аккумулятор (eсли не удается выключить устройство или извлечь аккумулятор, не прилагайте чрезмерных усилий). Протрите устройство полотенцем и отнесите в сервисный центр.
- В случае попадания воды внутрь устройства индикатор влаги меняет цвет. Попадание влаги влечет за собой прекращение действия гарантии производителя.

#### **Не используйте и не храните устройство в запыленных или загрязненных местах**

Пыль может привести к сбоям в работе устройства.

#### **Не кладите устройство на наклонные поверхности**

При падении устройство может повредиться.

#### **Не храните устройство при повышенной или пониженной температуре. Используйте устройство при температуре от –20 °C до 50 °C**

- Оставленное в салоне автомобиля устройство может взорваться, поскольку температура в салоне может достигать 80 °C.
- Нельзя подвергать устройство продолжительному воздействию прямых солнечных лучей (например, класть его на приборную панель автомобиля).
- Храните аккумулятор при температуре от 0 °С до 40 °С.

#### **Избегайте соприкосновения устройства с металлическими предметами, такими как цепочки, монеты или ключи**

- В противном случае это может привести к деформации или сбоям в работе устройства.
- Соприкосновение контактов аккумулятора с металлическими предметами может привести к возгоранию.

#### **Не храните устройство рядом с источниками магнитного поля**

- Воздействие магнитных полей может привести к сбоям в работе устройства или разрядке аккумулятора.
- Также воздействие магнитных полей может привести к повреждению карт с магнитной полосой, например кредитных и телефонных карт, банковских книжек и посадочных талонов.
- Не используйте кейсы и аксессуары с магнитными замками и берегите устройство от длительного воздействия магнитных полей.

#### **Не храните устройство рядом с обогревателями, микроволновыми печами, нагревающимся кухонным оборудованием или в контейнерах с высоким давлением**

- Аккумулятор может дать течь.
- Устройство может перегреться и вызвать возгорание.

#### **Не роняйте устройство и избегайте силового воздействия на него**

- Дисплей устройства может быть поврежден.
- При изгибании или деформации корпус устройства может быть поврежден, а электросхемы могут работать со сбоями.

#### **В случае перегрева устройства сделайте перерыв в его использовании**

При длительном соприкосновении с перегретым устройством на коже может появиться покраснение или пигментация.

#### **Если устройство оснащен вспышкой или фонариком, не используйте их слишком близко к глазам людей и животных**

Это может привести к временной потере зрения или повреждениям глаз.

#### **Берегите зрение при работе с устройством**

- Не держите устройство слишком близко к глазам. При использовании его в помещении всегда оставляйте включенным хотя бы один источник света.
- Продолжительный просмотр видеозаписей и использование Flash-игр может вызвать нарушения зрения, а при наличии заболеваний обострение их симптомов. Если вы испытываете малейшие признаки дискомфорта, немедленно прекратите использование устройства.

#### **Помните о риске получения травм при использовании устройства**

При постоянном выполнении однообразных действий, таких как нажатие клавиш, начертание пальцем символов на сенсорном экране и управление играми, вы можете испытывать неприятные ощущения в пальцах, шее, плечах или других частях тела. При продолжительном использовании устройства рекомендуется держать его в расслабленной руке, нажимать на клавиши без усилий и периодически делать перерывы. Если дискомфорт не проходит долгое время, прекратите использование устройства и обратитесь к врачу.

#### **Обеспечение максимального срока службы аккумулятора и зарядного устройства**

- Не заряжайте аккумулятор дольше недели, поскольку перезарядка может сократить срок его службы.
- Со временем неиспользуемые аккумуляторы разряжаются, поэтому перед использованием их необходимо подзарядить.
- Если зарядное устройство не используется, отключайте его от сети.
- Аккумуляторы следует использовать только по их прямому назначению.

#### **Используйте только одобренные производителем аккумуляторы, зарядные устройства, аксессуары и компоненты**

- Использование универсальных аккумуляторов и зарядных устройств может сократить срок службы устройства и привести к сбоям в его работе.
- Компания Samsung не несет ответственности за безопасность пользователей, которые используют аксессуары и компоненты, не одобренные компанией Samsung.

#### **Не кусайте и не лижите устройство или аккумулятор**

- Это может привести к повреждению или взрыву устройства.
- Если устройством пользуются дети, убедитесь, что они используют его правильно.

#### **Во время разговора по устройству соблюдайте следующие инструкции**

- Держите устройство вертикально, как трубку стационарного телефона.
- Говорите прямо в микрофон устройства.
- Избегайте прикосновений к внутренней антенне устройства. Прикосновение к антенне может снизить уровень сигнала или вызвать передачу более интенсивного радиосигнала, чем нужно.

#### **Берегите слух при использовании гарнитуры**

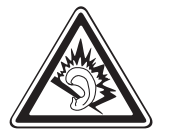

- Длительное воздействие звука при очень высокой громкости может привести к нарушениям слуха.
- Во время вождения звук высокой громкости может отвлечь ваше внимание и привести к аварии.
- Каждый раз перед подключением наушников уменьшайте уровень громкости. Устанавливайте минимальный уровень громкости, при котором вы можете поддерживать разговор или слушать музыку.
- В условиях низкой влажности воздуха в гарнитуре может накапливаться статическое электричество. При низкой влажности воздуха не используйте гарнитуру или каждый раз перед ее подключением к устройству прикасайтесь к металлическому предмету, чтобы разрядить накопившееся статическое электричество.

#### **Соблюдайте осторожность, разговаривая по устройству при ходьбе или в движении**

Во избежание травм всегда оценивайте окружающую обстановку.

#### **Не носите устройство в заднем кармане брюк или на поясе**

Падение на устройство может привести к травме или повреждению устройства.

#### **Не пытайтесь самостоятельно разбирать, ремонтировать и модифицировать устройство**

• Любые изменения в его конструкции влекут за собой прекращение действия гарантии производителя. При нарушении нормальной работы устройства обратитесь в сервисный центр Samsung.

• Не разбирайте аккумулятор и не протыкайте его острыми предметами, это может привести к взрыву или возгоранию.

#### **Не перекрашивайте устройство и не приклеивайте к нему наклейки**

Краска и наклейки могут препятствовать нормальной работе подвижных частей устройства. Если у вас возникла аллергическая реакция на краску или металл, например кожный зуд, экзема или припухлость, следует немедленно прекратить использование устройства и обратиться к врачу.

#### **При очистке устройства соблюдайте следующие инструкции.**

- Протирайте устройство и зарядное устройство полотенцем или прорезиненной губкой.
- Протирайте контакты аккумулятора ватным тампоном или полотенцем.
- Не используйте химикаты или моющие средства.

#### **Не используйте устройство, если его дисплей поврежден или разбит**

Разбитое стекло или акриловая краска могут стать причиной травм рук и лица. Отнесите устройство в сервисный центр Samsung для ремонта.

#### **Используйте устройство только по прямому назначению**

#### **Соблюдайте нормы этикета при использовании устройства в общественных местах**

#### **Не позволяйте детям пользоваться устройством**

Устройство — не игрушка. Дети могут поранить себя или окружающих, повредить само устройство или нечаянно выполнить нежелательные вызовы.

#### **Аккуратно устанавливайте мобильные устройства и оборудование**

- Убедитесь, что мобильные устройства или оборудование, установленные в автомобиле, надежно закреплены.
- Не помещайте устройство и его аксессуары в зоне раскрытия подушки безопасности или рядом с ней. Неправильная установка оборудования для беспроводной связи может привести к серьезным травмам в случае срабатывания подушки безопасности.
#### **Доверяйте ремонт устройства только квалифицированным специалистам**

Неквалифицированный ремонт может привести к поломке аппарата и прекращению действия гарантии.

#### **Аккуратно обращайтесь с SIM-картами и картами памяти**

- Не извлекайте карту при передаче и получении данных, это может привести к потере данных и/или повреждению карты или устройства.
- Предохраняйте карту от сильных ударов, статического электричества и электрических помех от других устройств.
- Не прикасайтесь к золотистым контактам карт памяти пальцами и металлическими предметами. Загрязненную карту протирайте мягкой тканью.

#### **Доступ к службам экстренной помощи**

В некоторых зонах и обстоятельствах невозможно совершить экстренные вызовы. В случае отъезда в отдаленные или необслуживаемые районы предусмотрите другой способ связи со службами экстренной помощи.

#### **Безопасность личной информации и важных данных**

- При использовании устройства не забывайте регулярно создавать резервные копии своих данных. Компания Samsung не несет ответственности за утерю данных.
- Перед утилизацией устройства создайте резервную копию данных и выполните сброс параметров, чтобы ваша личная информация не попала к посторонним лицам.

#### **Запрет на распространение материала, защищенного авторскими правами**

Распространение записей, которые содержат материал, защищенный авторскими правами, без разрешения соответствующих владельцев запрещено. Это является нарушением закона об авторских правах. Производитель не несет ответственности за любое незаконное использование материала, защищенного авторскими правами.

> Меры предосторожности *109*

# **Информация о сертификации удельного коэффициента поглощения (SAR)**

Устройство изготовлено с учетом предельно допустимых уровней облучения радиочастотной (РЧ) энергией, рекомендованных Советом ЕС. Данные стандарты запрещают продажу мобильных устройств, уровень излучения которых (называемый удельным коэффициентом поглощения SAR) превышает 2 Вт на килограмм.

Максимальное значение коэффициента SAR для данной модели телефона — 0,358 ватт на килограмм. При обычном использовании значение SAR гораздо меньше, поскольку устройство использует только радиочастотную энергию, необходимую для передачи сигнала на ближайшую базовую станцию. Благодаря автоматическому снижению уровня облучения устройство сокращает общее количество выделяемой радиочастотной энергии.

Декларация о соответствии нормам ЕС на задней обложке данного руководства пользователя свидетельствует о соответствии директиве Европейского Союза по радиооборудованию и телекоммуникационному терминальному оборудованию (European Radio & Terminal Telecommunications Equipment (R&TTE). Для получения дополнительных сведений о SAR и стандартах ЕС посетите веб-сайт Samsung.

#### **Правильная утилизация изделия**

(использованное электрическое и электронное оборудование)

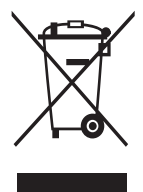

(Данные правила действуют в странах Европейского Союза и других европейских странах с раздельной системой сбора мусора)

Наличие данного значка показывает, что изделие и его электронные аксессуары (например зарядное устройство, гарнитура, кабель USB) по окончании их срока службы нельзя утилизировать вместе с бытовыми отходами. Во

избежание нанесения вреда окружающей среде и здоровью людей при неконтролируемой утилизации, а также для обеспечения возможности их переработки для повторного использования утилизируйте изделие и его электронные аксессуары отдельно от прочих отходов.

Сведения о месте и способе утилизации изделия в соответствии с нормами природоохраны можно получить у продавца или в соответствующей государственной организации.

Бизнес-пользователи должны обратиться к поставщику и ознакомиться с условиями договора покупки. Запрещается утилизировать изделие и его электронные аксессуары вместе с другими производственными отходами.

> Меры предосторожности *110*

# **Правильная утилизация аккумуляторов для этого продукта**

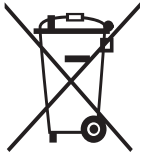

(для стран ЕС и других европейских стран, использующих отдельные системы возврата аккумуляторов) Такая маркировка на аккумуляторе, руководстве или упаковке указывает на то, что аккумуляторы, используемые

в данном продукте, не должны выбрасываться вместе с другими бытовыми отходами по окончании срока службы. Химические символы Hg, Cd или Pb означают то, что аккумулятор содержит

ртуть, кадмий или свинец в количествах, превышающих контрольный уровень в Директиве ЕС 2006/66. Если аккумуляторы утилизированы неправильно, эти вещества могут нанести вред здоровью людей или окружающей среде.

Для защиты природных ресурсов и с целью повторного использования ценных материалов отделяйте аккумуляторы от остального мусора и сдавайте их на переработку через местную систему бесплатного обмена аккумуляторов.

# **Отказ от ответственности**

Некоторое содержимое и услуги данного устройства принадлежат третьим лицам и защищены законом об охране авторских прав, патентом, торговой маркой и/или другими законами об интеллектуальной собственности. Такое содержимое и услуги предназначены исключительно для личного некоммерческого использования. Запрещается использование любого содержимого или услуги способом, отличным от указанного владельцем содержимого или поставщика услуг. Не ограничиваясь вышеупомянутым, если это явно не одобрено владельцем соответствующего содержимого или поставщика услуг, запрещается изменение, копирование, переиздание, загрузка, отправка, перевод, продажа, создание деривативных работ, эксплуатация или распространение любым способом или средством любого содержимого или услуги, установленных на данном устройстве.

СОДЕРЖИМОЕ И СЛУЖБЫ ТРЕТЬИХ ЛИЦ ПОСТАВЛЯЮТСЯ НА УСЛОВИИ «КАК ЕСТЬ». КОМПАНИЯ SAMSUNG НЕ ДАЕТ НИКАКИХ ГАРАНТИЙ, ЯВНЫХ ИЛИ ПОДРАЗУМЕВАЕМЫХ, НА ИСПОЛЬЗОВАНИЕ ТАКОГО СОДЕРЖИМОГО ИЛИ СЛУЖБ С ЛЮБОЙ ЦЕЛЬЮ. КОМПАНИЯ SAMSUNG В ЯВНОЙ ФОРМЕ ОТКАЗЫВАЕТСЯ ОТ ЛЮБЫХ ПОДРАЗУМЕВАЕМЫХ ГАРАНТИЙ, ВКЛЮЧАЯ (НО НЕ ОГРАНИЧИВАЯСЬ) ГАРАНТИИ ГОДНОСТИ ДЛЯ ПРОДАЖИ И СООТВЕТСТВИЯ ОПРЕДЕЛЕННОЙ ЦЕЛИ. КОМПАНИЯ SAMSUNG НЕ ГАРАНТИРУЕТ ТОЧНОСТЬ, ГОДНОСТЬ, СВОЕВРЕМЕННОСТЬ, ЗАКОННОСТЬ ИЛИ ПОЛНОТУ ЛЮБОГО СОДЕРЖИМОГО ИЛИ СЛУЖБ, ДОСТУПНЫХ НА ДАННОМ УСТРОЙСТВЕ, И НИ ПРИ КАКИХ ОБСТОЯТЕЛЬСТВАХ, ВКЛЮЧАЯ НЕБРЕЖНОСТЬ, КОМПАНИЯ SAMSUNG НЕ НЕСЕТ ОТВЕТСТВЕННОСТИ, БУДЬ

ТО КОНТРАКТ ИЛИ ГРАЖДАНСКОЕ ПРАВОНАРУШЕНИЕ, ЗА ЛЮБОЙ ПРЯМОЙ, НЕПРЯМОЙ, СЛУЧАЙНЫЙ, СПЕЦИАЛЬНЫЙ ИЛИ ВОСПОСЛЕДОВАВШИЙ УЩЕРБ, АДВОКАТСКИЕ ГОНОРАРЫ, РАСХОДЫ ИЛИ ЛЮБЫЕ ДРУГИЕ УБЫТКИ, ВОЗНИКАЮЩИЕ В ПРОЦЕССЕ ИСПОЛЬЗОВАНИЯ ЛЮБОЙ ИНФОРМАЦИИ (ИЛИ В СВЯЗИ С НИМ), СОДЕРЖАЩЕЙСЯ В ЛЮБОМ СОДЕРЖИМОМ ИЛИ СЛУЖБЕ, ИЛИ В РЕЗУЛЬТАТЕ ИСПОЛЬЗОВАНИЯ ПОСЛЕДНИХ ВАМИ ИЛИ ТРЕТЬИМИ ЛИЦАМИ, ДАЖЕ В ТОМ СЛУЧАЕ, ЕСЛИ ВЫ ИЛИ ОНИ БЫЛИ ПРОИНФОРМИРОВАНЫ О ВОЗМОЖНОСТИ ВОЗНИКНОВЕНИЯ ТАКОГО УЩЕРБА.

Услуги третьих лиц могут быть прекращены или приостановлены в любое время, и компания Samsung не дает никаких разъяснений или гарантий, что любое содержимое или услуга будут доступны в любой период времени. Содержимое и услуги передаются третьими лицами с помощью сети и средств передачи информации, контроля над которыми компания Samsung не имеет. Без ограничения универсальности данного отказа от ответственности компания Samsung явно отказывается от любой ответственности за приостановку или временное прекращение предоставления содержимого или услуг, доступных на данном устройстве. Компания Samsung также не несет ответственности за клиентское обслуживание, связанное с данным содержимым или услугами. Любые вопросы или запросы на обслуживание, связанное с содержимым

или услугами, должны направляться напрямую к поставщикам соответствующего содержимого или услуг.

Меры предосторожности

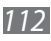

# **Алфавитный указатель**

### автономный режим [15](#page-14-0)

#### аккумулятор

зарядка [11](#page-10-0) установка [9](#page-8-0)

#### ввод текста [25](#page-24-0)

#### веб-обозреватель

добавление закладок [62](#page-61-0) просмотр веб-страниц [60](#page-59-0) видео воспроизведение [48](#page-47-0) запись [41](#page-40-0) видеоплеер [48](#page-47-0) вызовы выполнение [27](#page-26-0) гарнитура [29](#page-28-0) международные вызовы [29](#page-28-0) многосторонний вызов [30](#page-29-0) ответ [28](#page-27-0) отклонение [29](#page-28-0) просмотр пропущенных [31](#page-30-0) функции во время голосового вызова [29](#page-28-0)

#### голосовая почта [34](#page-33-0)

#### голосовое управление [82](#page-81-0)

#### голосовые вызовы

выполнение [27](#page-26-0) использование функций [29](#page-28-0) ответ [28](#page-27-0)

дата и время, установка [23](#page-22-0) Изображения воспроизведение видео [48](#page-47-0) просмотр снимков [47](#page-46-0) Интернет см. «веб-обозреватель» календарь добавление событий [58](#page-57-0) просмотр событий [58](#page-57-0) калькулятор [76](#page-75-0)

#### камера

видеосъемка [41](#page-40-0) настройка камеры [40](#page-39-0) настройка параметров видеозаписи [42](#page-41-0) фотосъемка [38](#page-37-0)

#### карта [63](#page-62-0)

поиск расположений [63](#page-62-0) получение маршрута [64](#page-63-0)

#### коды доступа [96](#page-95-0)

комплект поставки [9](#page-8-0)

#### контакты

импорт [56](#page-55-0) настройка [55](#page-54-0) параметры [56](#page-55-0) поиск [56](#page-55-0)

#### Мини-дневник [77](#page-76-0)

#### музыкальный проигрыватель

воспроизведение музыки [50](#page-49-0) загрузка файлов [49](#page-48-0)

#### мультимедийные

#### сообщения

отправка [33](#page-32-0) просмотр [33](#page-32-0), [34](#page-33-0)

#### Начальный экран

добавление элементов [21](#page-20-0)

#### параметры

приложения [91](#page-90-0) система [84](#page-83-0)

#### подключения

Bluetooth [70](#page-69-0) GPS [74](#page-73-0) сеть WLAN [71](#page-70-0)

проверка PIN-кода [25](#page-24-0)

профиль «Без звука» [23](#page-22-0)

### сенсорный экран

блокировка [21](#page-20-0) использование [19](#page-18-0)

#### Сервис Now [65](#page-64-0)

#### сеть WLAN

включение [72](#page-71-0) поиск сетей и подключение к ним [72](#page-71-0)

#### снимки

просмотр [47](#page-46-0) редактирование [45](#page-44-0) съемка [38](#page-37-0)

#### сообщения

настройка учетной записи [35](#page-34-0) отправка MMS [33](#page-32-0) отправка SMS [32](#page-31-0) отправка сообщений электронной почты [35](#page-34-0) переход к голосовой почте [34](#page-33-0)

# текстовые сообщения

отправка [32](#page-31-0) просмотр [33](#page-32-0)

#### телефонная книга

поиск контактов [56](#page-55-0) создание контактов [55](#page-54-0)

# устройство

включение или выключение [15](#page-14-0) внешний вид [16](#page-15-0) значки состояния [18](#page-17-0) клавиши [17](#page-16-0) настройка [22](#page-21-0)

#### экран меню переход [22](#page-21-0)

# электронная почта

настройка учетной записи [35](#page-34-0) отправка [35](#page-34-0) просмотр [36](#page-35-0)

# яркость, дисплей [24](#page-23-0)

allshare [72](#page-71-0)

# Bluetooth включение [70](#page-69-0)

поиск устройств и подключение к ним [71](#page-70-0) FM-радио параметры [52](#page-51-0) прослушивание [52](#page-51-0)

# GPS [74](#page-73-0)

Marketplace [65](#page-64-0)

# Office Mobile

Excel [79](#page-78-0) OneNote [78](#page-77-0) PowerPoint [81](#page-80-0) Word [80](#page-79-0) управление документами в интерактивном режиме [81](#page-80-0)

photo studio [45](#page-44-0)

# SIM-карта

блокировка [25](#page-24-0) установка [9](#page-8-0)

# USIM-карта

блокировка [25](#page-24-0) установка [9](#page-8-0)

# Zune [49](#page-48-0)

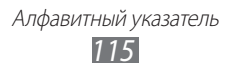

#### **ИНФОРМАЦИЯ О СЕРТИФИКАЦИИ ПРОДУКЦИИ**

Абонентская радиостанция носимая (мобильный телефон) **Samsung GT-I8350** предназначена для работы в сетях подвижной радиотелефонной связи стандартов **GSM 900/1800** и **WCDMA 900/2100**

**ДЕКЛАРАЦИЯ О СООТВЕТСТВИИ**

**GT-I8350** производства фирмы **Samsung Electronics Co., Ltd. соответствует** Абонентская радиостанция носимая стандарта **GSM 900/1800** и **WCDMA 900/2100**

"Правилам применения абонентских станций (абонентских радиостанций) сетей подвижной радиотелефонной связи ст андарта GSM 900/1800", "Правилам применения абонентских терминалов систем подвижной радиотелефонной связи стандарта UMTS" и "Правилам применения оборудования радиодоступа. Часть I. Правила применения оборудования р адиодоступа для беспроводной передачи данных в диапазоне от 30 МГц до 66 ГГц"

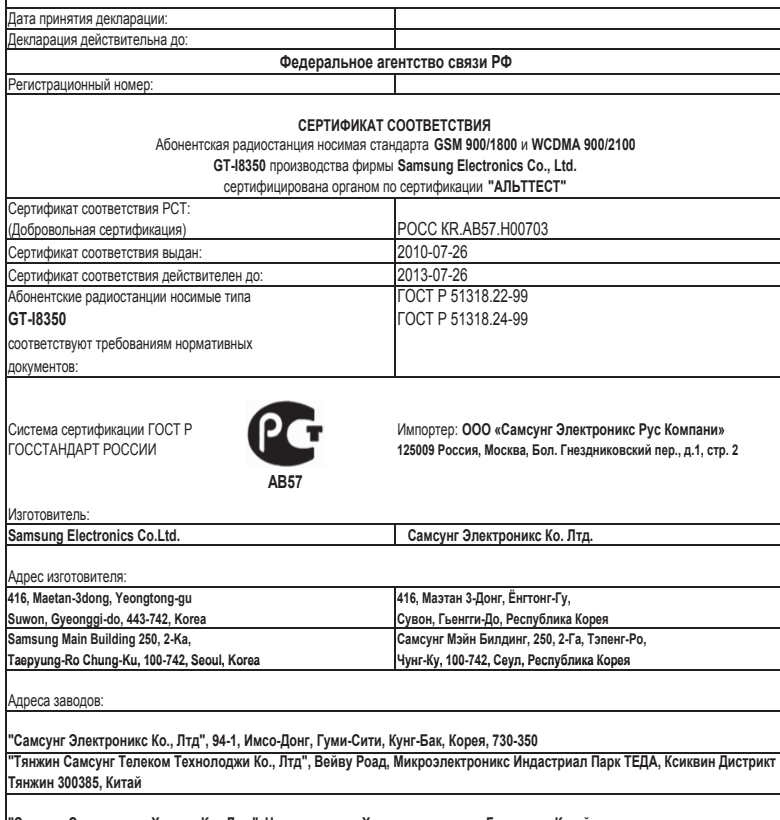

**"Самсунг Электроникс Хуижоу Ко., Лтд.", Ченжианг таун, Хуижоу, провинция Гуангдонг, Китай** "Самсунг Электроникс Вьетнам Ко., Лтд.", Промышленный парк Йенпхонг Ай, Йентранг Комьюн, округ Йенпхонг, провинция **Бэкнинх, Вьетнам**

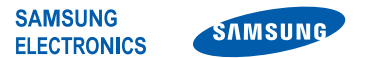

# **Декларация соответствия (R&TTE)**

#### **Компания, Samsung Electronics**

подтверждает, что данный

#### **мобильный телефон GSM WCDMA Wi-Fi : GT-I8350**

к которому относится настоящая декларация, соответствует указанным ниже стандартам и нормативным документам.

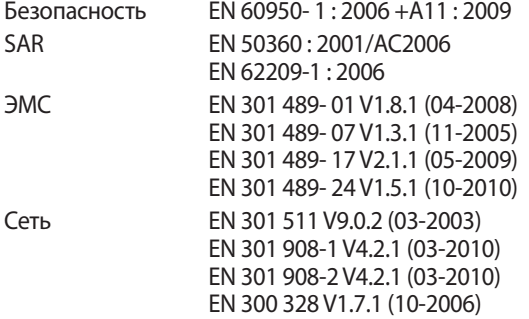

Настоящим декларируется, что [были проведены все существенные радиотехнические тесты и что] указанное выше изделие соответствует принципиальным требованиям директивы 1999/5/EC.

Процедура подтверждения соответствия, упомянутая в статье 10 и подробно описанная в Приложении [IV] директивы 1999/5/ EC, проводилась с привлечением следующих организаций:

BABT, Forsyth House, E01680 Churchfield Road, Walton-on-Thames, Surrey, KT12 2TD, UK\* Идентификационный знак: 0168

Техническая документация хранится в:

Samsung Electronics QA Lab.

и предоставляется по запросу. (Представитель в ЕС)

Samsung Electronics Euro QA Lab. Blackbushe Business Park, Saxony Way, Yateley, Hampshire, GU46 6GG, UK\*

2011.09.23 Joong-Hoon Choi / Менеджер

(место и дата выпуска) (фамилия и подпись уполномоченного лица)

\* Данный адрес не является адресом сервисного центра Samsung. Адреса и номера телефонов сервисного центра Samsung см. в гарантийной карточке или обращайтесь по месту приобретения изделия.

Некоторая информация, приведенная в настоящем руководстве, может не соответствовать Вашему устройству, поскольку зависит от установленного программного обеспечения и/или Вашего оператора сотовой связи. Дизайн, спецификации и другие данные могут изменяться без предварительного уведомления.

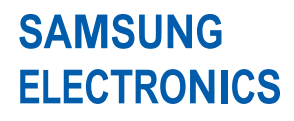

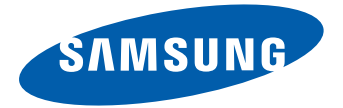

www.samsung.com Russian. 01/2012. Rev. 1.0